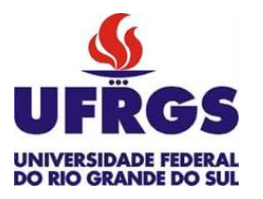

UNIVERSIDADE FEDERAL DO RIO GRANDE DO SUL

ESCOLA DE ENGENHARIA TRABALHO DE CONCLUSÃO EM ENGENHARIA DE CONTROLE E AUTOMAÇÃO

# **Aplicação de Sistemas de Visão no Referenciamento de Peças em Centros de Usinagem CNC**

*Autor: Yachel Rogério Mileski*

*Orientador: Heraldo José de Amorim*

Porto Alegre, dezembro de 2017

## <span id="page-2-0"></span>**Sumário**

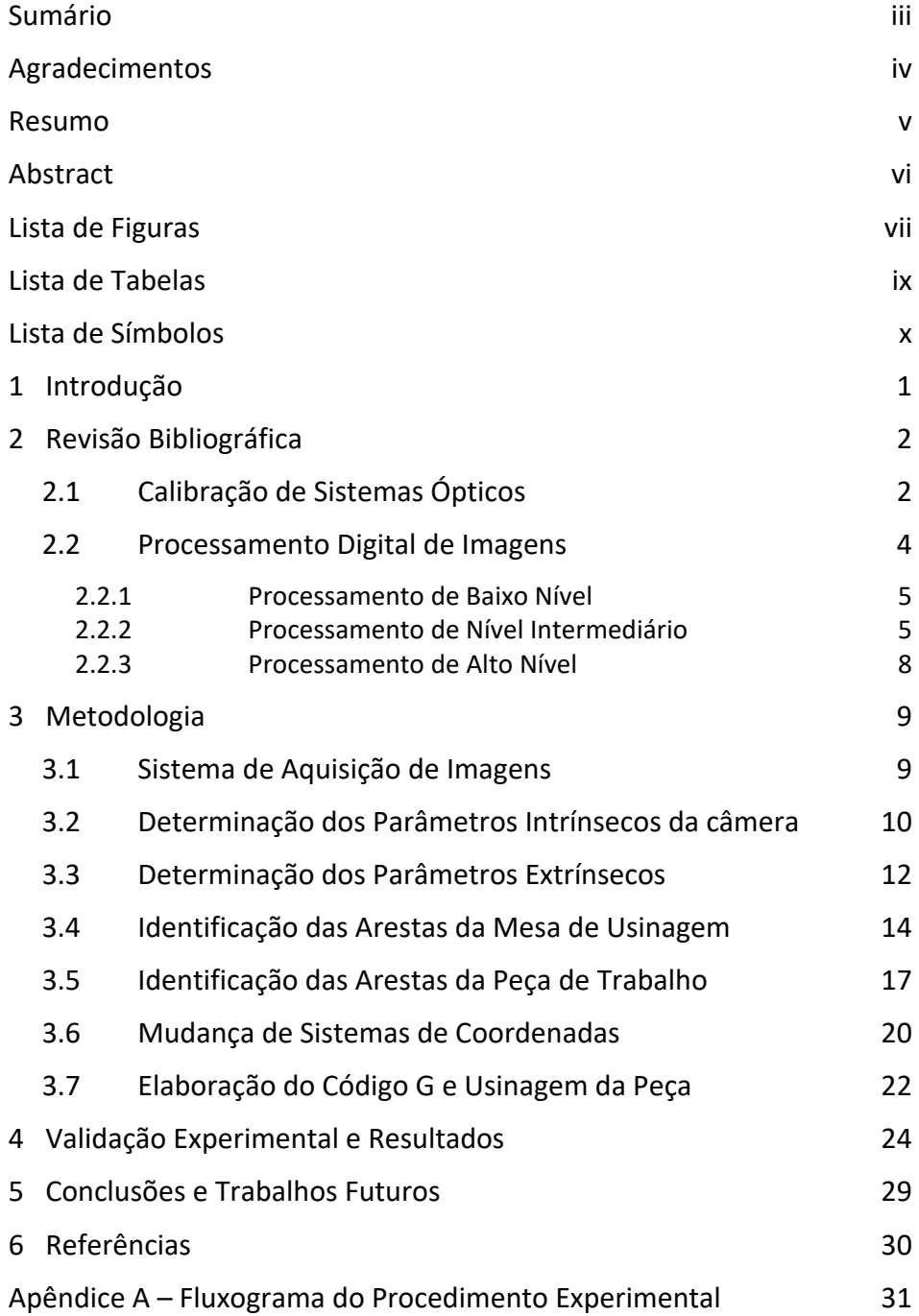

#### **Agradecimentos**

Gostaria de dedicar o presente trabalho a todas as pessoas que, de alguma forma, auxiliaram no meu crescimento, tanto profissional, quanto pessoal.

<span id="page-3-0"></span>*\_\_\_\_\_\_\_\_\_\_\_\_\_\_\_\_\_\_\_\_\_\_\_\_\_\_\_\_\_\_\_\_\_\_\_\_\_\_\_\_\_\_\_\_\_\_\_\_\_\_\_\_\_\_\_\_\_\_\_\_\_\_\_\_\_\_\_\_\_\_\_\_\_\_\_\_\_\_\_\_\_\_\_\_\_\_\_\_*

Aos meus pais, Adriana Baldasso Mileski e Carlos Rogério Mileski, pelos ensinamentos e apoio durante esta jornada.

Aos meus avós, Lourdes Baldasso e Cláudio Mileski, pelos momentos acolhedores.

Aos meus demais familiares, pelos almoços e jantas sempre alegres e com muitas histórias.

Aos meus amigos, pela confiança e pelos momentos de descontração, que me ajudaram a encarar a graduação com mais tranquilidade.

Ao meu orientador, Heraldo José de Amorim, pela amizade e orientação dentro e fora da universidade.

Ao Laboratório de Automação em Usinagem (LAUS), pela disponibilidade e assistência durante a realização deste trabalho.

E, em especial, à minha noiva, Sara Gabriela Wirti, pelo amor, confiança e carinho. Por sempre me fazer ser uma pessoa melhor.

#### **Resumo**

Sistemas de visão computacional são cada vez mais utilizados na indústria. Sua aplicação vai desde o reconhecimento de peças até análise de falhas. Um sistema de visão depende principalmente de um sistema de aquisição para a obtenção de imagens e de um conjunto de rotinas, que processam a imagem captada visando extrair as informações desejadas.

<span id="page-4-0"></span>*\_\_\_\_\_\_\_\_\_\_\_\_\_\_\_\_\_\_\_\_\_\_\_\_\_\_\_\_\_\_\_\_\_\_\_\_\_\_\_\_\_\_\_\_\_\_\_\_\_\_\_\_\_\_\_\_\_\_\_\_\_\_\_\_\_\_\_\_\_\_\_\_\_\_\_\_\_\_\_\_\_\_\_\_\_\_\_\_*

O presente trabalho tem como principal objetivo o desenvolvimento de um sistema de visão computacional para aplicação no referenciamento de peças em centros de usinagem com controle numérico (CNC). A implementação deste sistema envolve procedimentos como calibração tridimensional de sistemas ópticos, processamento de imagens e reconhecimento de elementos. Através do uso do sistema proposto é realizada a medição da posição e da orientação de uma peça na máquina, permitindo a correção do programa de código numérico (CN) desenvolvido para a sua manufatura, reduzindo significativamente os tempos necessários para a fabricação de componentes quando comparados com sistemas onde o alinhamento e o referenciamento da peça são realizados de forma manual.

A validação do sistema proposto foi realizada através da usinagem de dois canais mutuamente perpendiculares, formando um quadrado de 30 mm de aresta. Três diferentes orientações do corpo de prova em relação ao sistema de coordenadas do centro de usinagem foram utilizadas, correspondendo a 0°, 30° e 45°. Após a usinagem, os erros referentes ao uso do sistema de visão desenvolvido foram avaliados através das dimensões e do paralelismo das arestas produzidas. Não foi observada influência significativa da orientação do corpo de prova sobre o desvio angular das arestas usinadas. Os resultados obtidos comprovam a viabilidade da utilização de sistemas de visão, incluindo o desenvolvido neste trabalho, no referenciamento de peças para usinagem por comando numérico.

#### **Abstract**

Machine vision systems are tools whose utilization by industry increases each year. Their uses go from part recognition to failure analysis. A machine vision system relies especially on an image acquisition system and a set of computational routines for processing and interpreting the captured image in order to extract the desired information.

<span id="page-5-0"></span>*\_\_\_\_\_\_\_\_\_\_\_\_\_\_\_\_\_\_\_\_\_\_\_\_\_\_\_\_\_\_\_\_\_\_\_\_\_\_\_\_\_\_\_\_\_\_\_\_\_\_\_\_\_\_\_\_\_\_\_\_\_\_\_\_\_\_\_\_\_\_\_\_\_\_\_\_\_\_\_\_\_\_\_\_\_\_\_\_*

The main goal of this work is the development of a machine vision system for referencing parts in a CNC machining center. Implementation of this system involves procedures such 3D calibration of optical devices, image processing and recognition of features. The proposed system allows the determination of the part orientation and position, thus allowing the correction of the numeric code (NC) programmed to its manufacture and eliminating the necessity of both aligning the reference surface with the machine tool coordinate system and the location of the origin of the part coordinate system. This method aims to increase production through a radical reduction in the passive time, especially when compared with the manual part alignment and referencing.

Experimental validation of the proposed system was carried out through the milling of two mutually orthogonal channels, resulting in a square with 30 mm edges. Three different part orientations were evaluated (0°, 30° e 45°). After machining, errors related to the machine vision system were evaluated through dimensions and parallelism of the machined edges. It was not observed significant influence of the part orientation over the angular error. The results indicate the feasibility of the utilization of machine vision systems, including the system developed in this work, for referencing parts for CNC machining.

## **Lista de Figuras**

<span id="page-6-0"></span>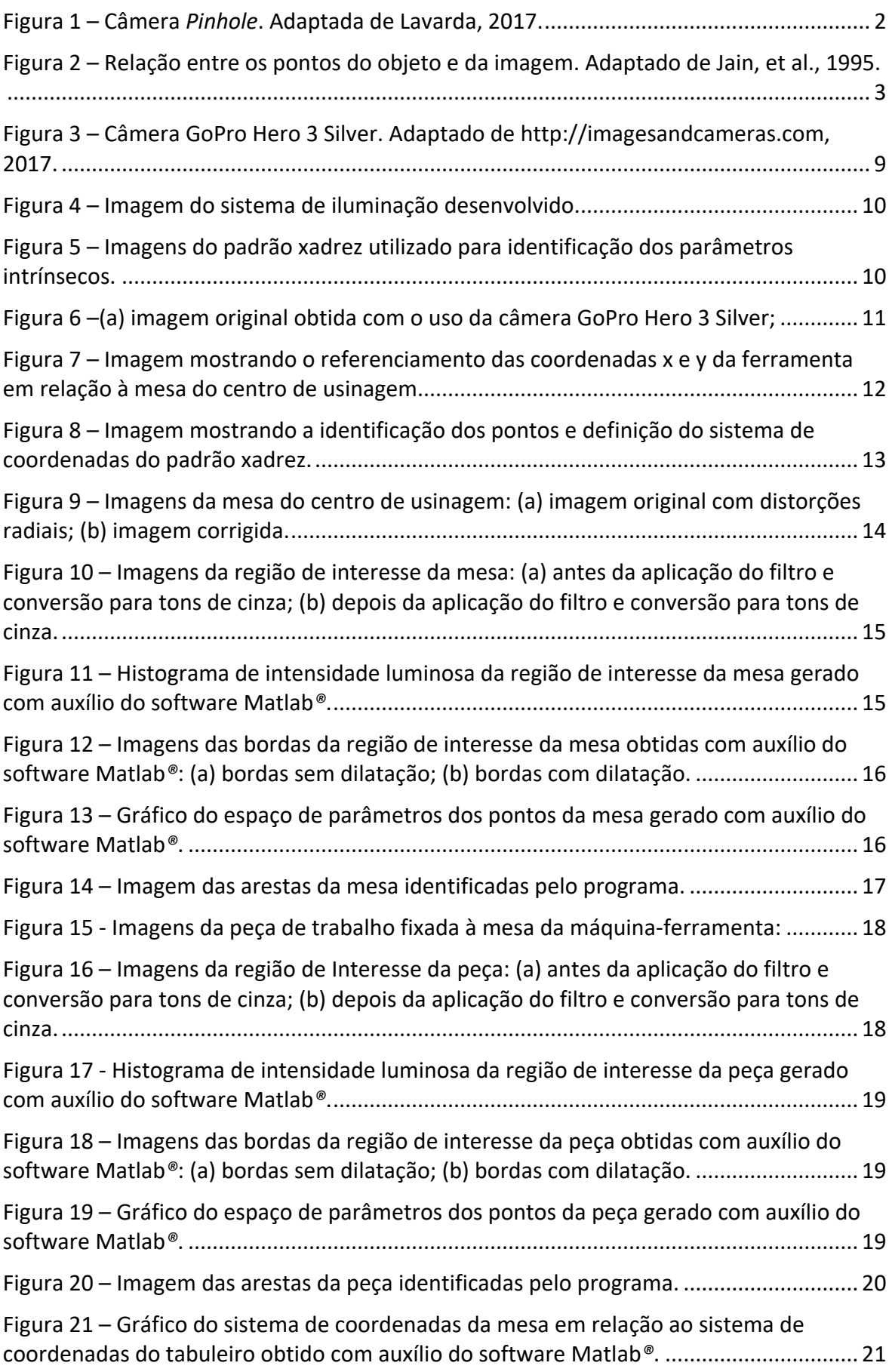

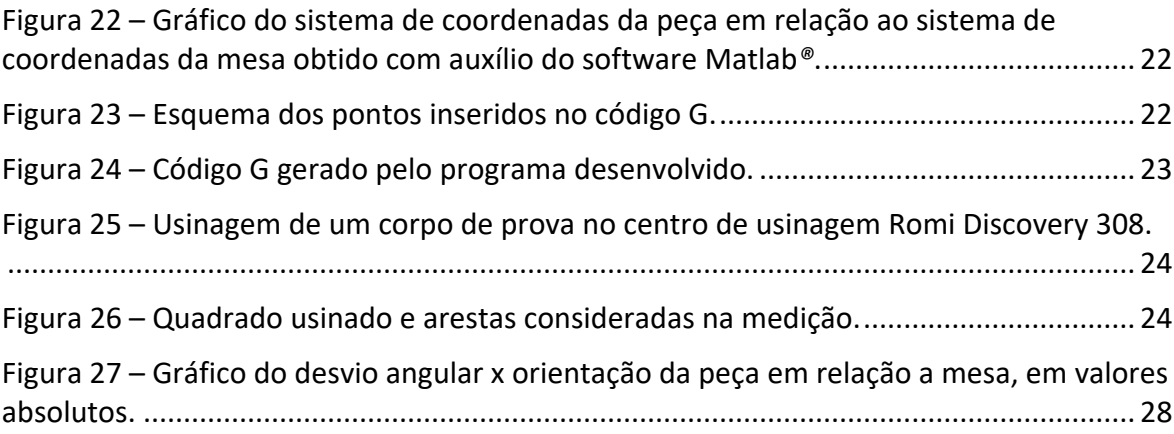

## <span id="page-8-0"></span>**Lista de Tabelas**

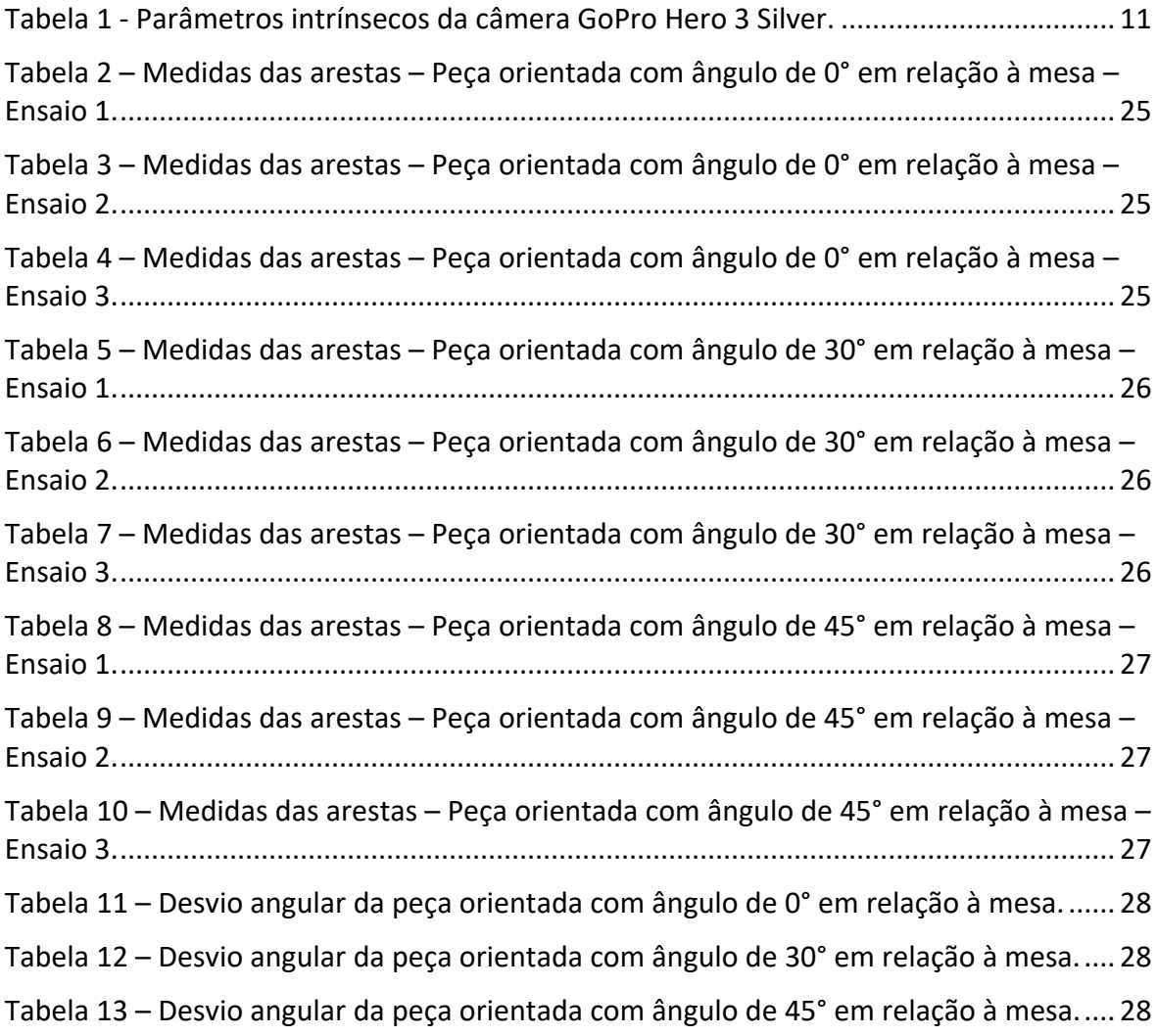

#### <span id="page-9-0"></span>**Lista de Símbolos**

- *X<sup>W</sup>* Localização de um ponto nas coordenadas do mundo no eixo X [mm]
- *Y<sup>W</sup>* Localização de um ponto nas coordenadas do mundo no eixo Y [mm]
- *Z<sup>W</sup>* Localização de um ponto nas coordenadas do mundo no eixo Z [mm]
- *x'* Localização de um ponto nas coordenadas da imagem no eixo X [pixels]
- *y'* Localização de um ponto nas coordenadas da imagem no eixo Y [pixels]
- *f* Distância focal [mm]
- *x'<sup>d</sup>* Coordenadas do eixo das abscissas da imagem com distorção no eixo X, [pixel]
- *y'<sup>d</sup>* Coordenadas do eixo das ordenadas da imagem com distorção no eixo Y [pixel]
- *k<sup>1</sup>* Coeficiente de distorção radial 1.
- *K<sup>2</sup>* Coeficiente de distorção radial 2.
- *K<sup>3</sup>* Coeficiente de distorção radial 3.
- *r*  Distância entre um ponto com distorção e o centro da imagem [pixel]
- *I* Matriz de parâmetros intrínsecos.
- *E* Matriz de parâmetros extrínsecos.
- *s<sup>x</sup>* Número de pixels por unidade de comprimento na direção X [pixel/mm]
- *s<sup>y</sup>* Número de pixels por unidade de comprimento na direção Y [pixel/mm]

*τ* - Tangente do ângulo que as colunas da matriz de pixels formam com a linha perpendicular com as linhas.

- *C<sup>x</sup>* Coordenada X da projeção ortogonal do centro óptico no plano de projeção [mm]
- *C<sup>y</sup>* Coordenada Y da projeção ortogonal do centro óptico no plano de projeção [mm]
- *R* Matriz de rotação.
- *T* Matriz de translação.
- *g(x',y')* Função da imagem.
- p<sup>n</sup> Pixel na imagem [pixel]
- *h<sup>1</sup>* Operador de Sobel 1.
- *h<sup>2</sup>* Operador de Sobel 2.

*ρ* - Distância da reta até a origem [pixel]

*θ* - Ângulo entre o eixo x e a reta formada pela origem e o ponto mais próximo da origem [graus]

#### <span id="page-12-0"></span>**1 Introdução**

Sistemas de visão computacional são ferramentas cada vez mais utilizadas em aplicações industriais. Segundo Groover, 2008, esses métodos envolvem a aquisição, o processamento e interpretação informatizada de dados de imagem, visando a alguma aplicação. Suas principais aplicações consistem em automatizar tarefas complexas e que demandam tempos elevados ou substituir a mão de obra humana em tarefas repetitivas e/ou cansativas. Entre outras áreas, estes sistemas são aplicados na astronomia, medicina, logística e manufatura (Marques e Vieira, 1999). Dentro de processos de manufatura, sistemas de visão computacional têm auxiliado significativamente em diversas fases do ciclo produtivo de um produto, como na orientação de deslocamento de um robô, automatização de tarefas em células de manufatura, planejamento da produção e controle de qualidade (Rudek, et al., 2001).

*\_\_\_\_\_\_\_\_\_\_\_\_\_\_\_\_\_\_\_\_\_\_\_\_\_\_\_\_\_\_\_\_\_\_\_\_\_\_\_\_\_\_\_\_\_\_\_\_\_\_\_\_\_\_\_\_\_\_\_\_\_\_\_\_\_\_\_\_\_\_\_\_\_\_\_\_\_\_\_\_\_\_\_\_\_\_\_\_*

De acordo com Golnabi e Asadpour, 2007, as aplicações industriais de sistemas de visão computacional são classificadas em quatro categorias: monitoramento e controle de processos; reconhecimento e classificação de peças; inspeção; orientação e controle de manipuladores robóticos. Uma vez que cada uma destas aplicações possui diferentes necessidades em termos de exatidão, resposta dinâmica e processamento, e como os custos envolvidos na aquisição de um sistema de visão podem variar significativamente com estes parâmetros, seu desenvolvimento deve contemplar as necessidades específicas do uso ao qual se destina.

Com base nas aplicações citadas, o presente projeto tem como objetivo o desenvolvimento de um sistema de visão computacional no referenciamento de peças em centros de usinagem com comando numérico computadorizado (CNC) utilizando câmeras de baixo custo. Por meio deste sistema pretende-se realizar a medição da posição e orientação de uma peça, com formato de prisma retangular, na máquina e, através destes dados, realizar a correção do código numérico (CN) desenvolvido para a sua manufatura. Desta forma, o tempo passivo, referente à fixação e alinhamento da peça na máquina operatriz, é reduzido quando comparados com sistemas onde o alinhamento da peça é realizado de forma manual, aumentando a produtividade.

Inicialmente é apresentado um breve estudo sobre os procedimentos de calibração de sistemas ópticos, bem como as principais técnicas de processamento digital de imagens. Após esta etapa, é apresentada a metodologia proposta para a aquisição de imagens, calibração da câmera utilizada, pré-processamento, segmentação da imagem e obtenção dos dados de interesse – como a orientação e posição da peça em relação à mesa da máquina. Por fim, é proposto um método para a correção automática do código numérico para a usinagem de peças em centros de usinagem CNC.

Visando validar o sistema desenvolvido, são apresentados resultados obtidos através da aplicação do sistema desenvolvido na usinagem de peças orientadas em diferentes ângulos em um centro de usinagem com comando numérico.

#### <span id="page-13-0"></span>**2 Revisão Bibliográfica**

Neste capítulo são abordados os principais conceitos utilizados neste trabalho. Na Seção [2.1](#page-13-1) é realizado um estudo sobre a calibração de sistemas ópticos, onde é apresentada a modelagem matemática de uma câmera considerando as não idealidades. Também são apresentados os métodos de identificação dos parâmetros intrínsecos e extrínsecos da câmera. Já na Seção [2.2](#page-15-0) são apresentados os principais métodos de processamento digital de imagens como, por exemplo, filtragem, segmentação e identificação de arestas.

*\_\_\_\_\_\_\_\_\_\_\_\_\_\_\_\_\_\_\_\_\_\_\_\_\_\_\_\_\_\_\_\_\_\_\_\_\_\_\_\_\_\_\_\_\_\_\_\_\_\_\_\_\_\_\_\_\_\_\_\_\_\_\_\_\_\_\_\_\_\_\_\_\_\_\_\_\_\_\_\_\_\_\_\_\_\_\_\_*

#### <span id="page-13-1"></span>**2.1 Calibração de Sistemas Ópticos**

A calibração pode ser entendida como um processo de determinação das características geométricas digitais e ópticas da câmera, considerando que seja conhecido um conjunto de pares de pontos bidimensionais em uma imagem e seus respectivos pontos tridimensionais no sistema de coordenadas do mundo (SCM). Através de equações não-lineares, é possível relacionar estes pontos e, assim, identificar os coeficientes de calibração (Marques, 2007).

Marques, 2007, define os dados resultantes da calibração como parâmetros extrínsecos e intrínsecos. Os parâmetros extrínsecos correspondem às informações de posição e orientação da câmera em relação a um sistema de coordenadas do mundo. Já os parâmetros intrínsecos representam as características ópticas e geométricas internas da câmera como: distância focal, fatores de escala, posição em pixels da projeção ortogonal do centro óptico no plano de projeções e distorções.

A fim de compreender melhor o processo de calibração é preciso obter inicialmente o modelo matemático da câmera. Para isso, é mais prático considerar o modelo de uma câmera fundamental, ou câmera *Pinhole.* Esse tipo de câmera não apresenta lente, mas sim apenas um orifício por onde a luz é captada para o seu interior. A imagem é formada através da interseção dos raios luminosos com o fundo da câmera. A representação da câmera *Pinhole* é apresentada na [Figura 1.](#page-13-2)

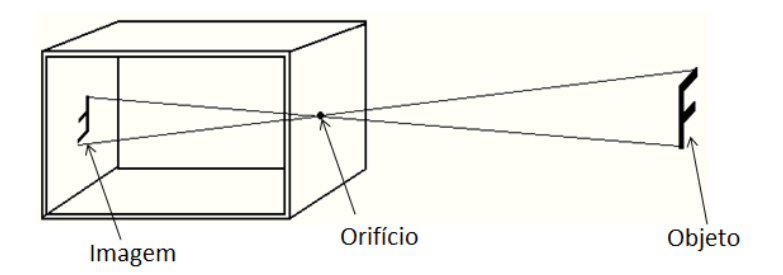

Figura 1 – Câmera *Pinhole*. Adaptada de Lavarda, 2017.

<span id="page-13-2"></span>Analisando a [Figura 1,](#page-13-2) percebe-se que a imagem formada no fundo da câmera está invertida em relação ao objeto. Por este motivo, é considerada a imagem com o plano situado à mesma distância do fundo da câmera ao orifício, porém para frente e, assim, obtendo a imagem na mesma orientação do objeto. Além disto, sabe-se que quanto mais próximo um objeto está da câmera, maior é a sua imagem projetada no interior da

câmera. Da mesma forma, quanto maior a distância entre o orifício e o plano de projeção – também chamada de distância focal *f* – maior a imagem formada. Assim, é possível estabelecer uma relação entre as coordenadas do mundo  $X_w$  ,  $Y_w$  e  $Z_w$  e as coordenadas da imagem x'e y', como apresentado nas equações (1) e (2). A [Figura 2](#page-14-0) apresenta essa relação entre pontos do objeto e da imagem.

*\_\_\_\_\_\_\_\_\_\_\_\_\_\_\_\_\_\_\_\_\_\_\_\_\_\_\_\_\_\_\_\_\_\_\_\_\_\_\_\_\_\_\_\_\_\_\_\_\_\_\_\_\_\_\_\_\_\_\_\_\_\_\_\_\_\_\_\_\_\_\_\_\_\_\_\_\_\_\_\_\_\_\_\_\_\_\_\_*

$$
x' = \frac{f}{Z_w} X_w \tag{1}
$$

$$
y' = \frac{f}{Z_W} Y_W \tag{2}
$$

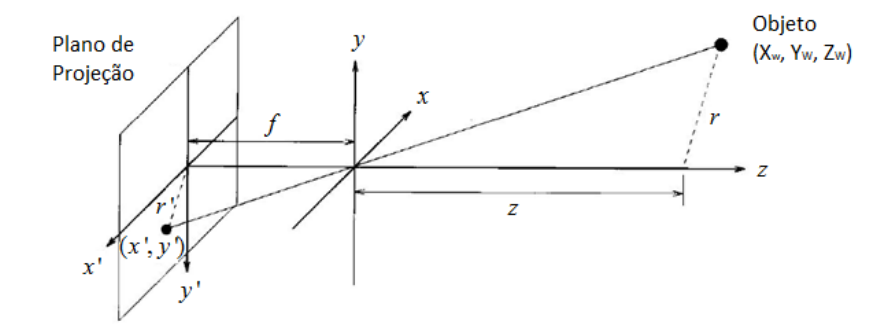

<span id="page-14-0"></span>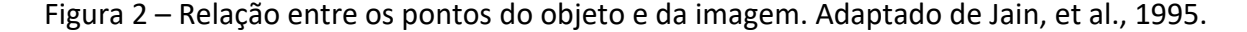

Câmeras do tipo *Pinhole* não apresentam distorções. Entretanto, para produzir uma imagem mais nítida, é necessário que o orifício seja muito pequeno, o que faz com que poucos raios luminosos sejam captados, provocando uma baixa intensidade de luz. Para resolver este problema, são utilizadas as lentes. Porém, ao mesmo tempo em que as lentes permitem uma passagem maior de luz, elas também geram distorções devido a irregularidades. Uma das distorções mais comuns é a distorção radial, gerada principalmente por câmeras com lente do tipo grande angular<sup>1</sup>, que provoca uma curvatura próximo às bordas das imagens. Dessa forma, ao invés das coordenadas  $X_{W}$ ,  $Y_w$ e  $Z_w$  serem projetadas no ponto  $x$ 'e  $y$ ', que corresponde ao ponto sem distorção, elas serão projetadas no ponto com distorção  $x_d$  e  $y_d$ . A relação entre as coordenadas *<sup>x</sup>* ' e *y* ' e as coordenadas ' *d x* e ' *d y* são apresentadas nas equações (3), (4) e (5),

$$
x' = x'_d(1 + k_1r^2 + k_2r^4 + k_3r^6)
$$
\n(3)

$$
y' = y'_d(1 + k_1r^2 + k_2r^4 + k_3r^6)
$$
 (4)

$$
r = \sqrt{x_{d}^{2} + y_{d}^{2}}
$$
 (5)

 $\overline{a}$ 

<sup>&</sup>lt;sup>1</sup> Grande angular se refere ao tipo de lente com distância focal ( $f$ ) menor que a da lente normal. Assim, ela projeta uma imagem maior que uma lente com design padrão.

onde  $k_1$ ,  $k_2$  e  $k_3$  são os coeficientes de distorção radial e ré a distância entre um ponto (com distorção) e o centro da imagem. Assim, é possível notar que quanto mais afastado do centro da imagem, maior será a distorção radial. Além disto, a função que representa o efeito da distorção radial pode ser representada por um polinômio de sexto grau (Marques, 2007). Esses parâmetros podem ser obtidos a partir de algum método de calibração.

*\_\_\_\_\_\_\_\_\_\_\_\_\_\_\_\_\_\_\_\_\_\_\_\_\_\_\_\_\_\_\_\_\_\_\_\_\_\_\_\_\_\_\_\_\_\_\_\_\_\_\_\_\_\_\_\_\_\_\_\_\_\_\_\_\_\_\_\_\_\_\_\_\_\_\_\_\_\_\_\_\_\_\_\_\_\_\_\_*

Um dos métodos mais utilizados para a calibração de câmeras é o método de Zhang (Zhang, 2000). Este método consiste na utilização de diversas imagens de um padrão de calibração a fim de identificar a matriz de transformação de coordenadas que converta os pontos da imagem para coordenadas do mundo, ou seja, identificar os parâmetros intrínsecos e extrínsecos da câmera. O método aplicado é dividido em duas partes: a primeira identifica os parâmetros considerando que a distorção da lente é nula, e a segunda estima esses parâmetros incluindo o coeficiente de distorção usando minimização não-linear de mínimos quadrados (algoritmo Levenberg-Marquardt). Os parâmetros identificados na primeira etapa são utilizados como estimativa inicial. A matriz dos parâmetros intrínsecos *I* e a matriz dos parâmetros extrínsecos *E* são apresentadas nas equações (6) e (7), respectivamente.

$$
I = \begin{bmatrix} s_x & \tau & C_x \\ 0 & s_y & C_y \\ 0 & 0 & 1 \end{bmatrix} \begin{bmatrix} f & 0 & 0 & 0 \\ 0 & f & 0 & 0 \\ 0 & 0 & 1 & 0 \end{bmatrix}
$$
 (6)

$$
E = \begin{bmatrix} R & T \\ 0 & 1 \end{bmatrix} \tag{7}
$$

Onde  $s_x$  e  $s_y$  são os números de pixels por unidade de comprimento em ambas as direções, horizontal e vertical,  $\tau$  é a tangente do ângulo que as colunas da matriz de pixels formam com a reta perpendicular com as linhas, *Cx* e *Cy* são as coordenadas da projeção ortogonal do centro óptico no plano de projeção, *f* é a distância focal, *R* é uma matriz de rotação 3x3 e  $T$  é uma matriz de translação 3x1. A Equação (8) apresenta a relação entre as coordenadas do mundo e da imagem utilizando as matrizes de parâmetros intrínsecos e extrínsecos.

$$
\begin{bmatrix} x' \\ y' \\ 1 \end{bmatrix} = I \cdot E \cdot \begin{bmatrix} X_w \\ Y_w \\ Z_w \end{bmatrix}
$$
 (8)

#### <span id="page-15-0"></span>**2.2 Processamento Digital de Imagens**

De acordo com Gonzalez e Woods (1992), as operações de sistemas de visão computacional podem ser divididas em três etapas: processamento de baixo nível, processamento de nível intermediário e processamento de alto nível. O primeiro corresponde ao sensoriamento (aquisição da imagem) e pré-processamento (conversão de cores e filtragem). A segunda etapa representa a segmentação e a descrição. A partir

deste procedimento ocorre a divisão da imagem em blocos e a extração de características relevantes. Por fim, no processamento de alto nível, ocorre a interpretação dos dados.

*\_\_\_\_\_\_\_\_\_\_\_\_\_\_\_\_\_\_\_\_\_\_\_\_\_\_\_\_\_\_\_\_\_\_\_\_\_\_\_\_\_\_\_\_\_\_\_\_\_\_\_\_\_\_\_\_\_\_\_\_\_\_\_\_\_\_\_\_\_\_\_\_\_\_\_\_\_\_\_\_\_\_\_\_\_\_\_\_*

#### <span id="page-16-0"></span>*2.2.1 Processamento de Baixo Nível*

De acordo com Stemmer, et al., 2005, o sistema de aquisição de imagens é constituído basicamente de um sensor óptico e um sistema de iluminação. Os sensores ópticos são constituídos por matrizes de elementos fotossensíveis que, quando submetidos à luminosidade do ambiente durante um determinado tempo, mapeiam o nível de intensidade luminosa recebida sobre a superfície transformando-os em um sinal elétrico analógico proporcional (Ferron, 2000). A iluminação, que pode ser natural ou artificial, é necessária para a sensibilização do sensor óptico e tem como objetivo a projeção de luz sobre algum objeto de estudo, já que, geralmente, este não emite luz própria(Stemmer, et al., 2005).

Além da aquisição de imagens, o processamento de baixo nível também é constituído da etapa de pré-processamento. Essa etapa envolve diversos métodos e procedimentos, dentre os quais pode-se destacar a conversão de cores e a eliminação de ruídos através da filtragem.

A imagem obtida pela maioria das câmeras apresenta o padrão de cores RGB, sendo composta de pixels vermelhos, verdes e azuis. O padrão RGB opera com três planos de imagens independentes (um para cada cor), que, quando combinados, resultam em uma imagem colorida (Gonzalez e Woods, 1992). Entretanto, para algumas aplicações, o processamento de imagens coloridas torna-se muito custosa devido ao tratamento de matrizes tridimensionais. Desta forma, o processamento adotado para simplificar a representação de uma imagem é a conversão para tons de cinza ou em representação binária.

Uma imagem em tons de cinza é representada por uma matriz bidimensional com valores de 8 bits, sendo cada pixel representado pela sua intensidade luminosa, onde o valor zero representa a ausência de cor (preto) e 255 representa o valor máximo de cor (branco). Além desta conversão, também é útil a conversão das imagens para representação binária, como será visto no procedimento de nível intermediário.

Além da conversão das imagens para tons de cinza, outro procedimento que também é aplicado no pré-processamento de imagens é a filtragem. A filtragem é necessária, pois é muito comum o aparecimento de ruídos em imagens. Esses ruídos, provenientes principalmente das condições de iluminação, são prejudiciais nas etapas subsequentes, tais como a segmentação e detecção de características da imagem (Marques e Vieira, 1999). Existem diversas técnicas de filtragem, dentre as quais pode-se destacar o filtro Wiener, o qual será utilizado neste trabalho. O filtro de Wiener consiste em um filtro que minimiza o erro quadrático médio da diferença entre a imagem restaurada e a imagem original, considerando os efeitos dos ruídos (Lim, 1990). Desta forma, o filtro faz com que a imagem seja mais suave.

#### <span id="page-16-1"></span>*2.2.2 Processamento de Nível Intermediário*

Após a aquisição e o pré-processamento da imagem, é possível realizar a etapa de processamento de nível intermediário. Nesta etapa, estão incluídos os procedimentos de segmentação e descrição. O primeiro consiste em um processo que subdivide uma

imagem em suas partes constituintes. É através deste procedimento que é realizado o agrupamento de partes com características em comum (Russ, 1998).

*\_\_\_\_\_\_\_\_\_\_\_\_\_\_\_\_\_\_\_\_\_\_\_\_\_\_\_\_\_\_\_\_\_\_\_\_\_\_\_\_\_\_\_\_\_\_\_\_\_\_\_\_\_\_\_\_\_\_\_\_\_\_\_\_\_\_\_\_\_\_\_\_\_\_\_\_\_\_\_\_\_\_\_\_\_\_\_\_*

Uma das partes mais importantes da segmentação é a binarização da imagem. Assim como a imagem em tons de cinza, uma imagem binária também é representada por uma matriz bidimensional, porém com apenas dois valores: um (branco) e zero (preto). Os valores de uma matriz binária são estabelecidos a partir da conversão de uma imagem em tons de cinza, onde cada pixel com intensidade luminosa abaixo de um limite (*threshold*) é definido como zero (preto) e pixels com intensidade luminosa acima deste limite são definidos como um (branco). Esse *threshold* é definido a partir da análise do histograma de intensidade luminosa.

Um histograma consiste em um gráfico de barras verticais que representam a frequência de uma determinada amostra (Freund, 2004). Neste caso, representa a distribuição de frequência com que uma determinada intensidade de luminosidade aparece em uma imagem. Os picos no histograma geralmente identificam as diferentes regiões homogêneas e os limites podem então ser estabelecidos entre eles (Russ, 1998).

Além da binarização, o processo de identificação das bordas presentes na imagem também faz parte da etapa de segmentação. Neste trabalho, este processo será realizado em duas etapas: através da aplicação de filtros derivativos e a utilização da transformada de Hough.

Filtros derivativos correspondem principalmente a operadores de diferenciação, como o gradiente e a magnitude do gradiente. Geralmente, esses filtros são utilizados para a detecção de pontos onde ocorre uma maior variação de intensidade entre os pixels (Gonzalez e Woods, 1992) sendo que, muitas vezes, esses pontos representam as fronteiras (bordas) dos elementos da imagem. As equações (9) e (10) apresentam as expressões do gradiente  $\nabla g(x', y')$  e da magnitude do gradiente  $|\nabla g(x', y')|$ , respectivamente,

$$
\nabla g(x', y') = \begin{bmatrix} \frac{\partial g(x', y')}{\partial x'} \\ \frac{\partial g(x', y)}{\partial y'} \end{bmatrix}
$$
 (9)

$$
|\nabla g(x', y')| = \left[ \left( \frac{\partial g(x', y')}{\partial x'} \right)^2 + \left( \frac{\partial g(x', y')}{\partial y'} \right)^2 \right]^{\frac{1}{2}}
$$
(10)

onde  $g(x', y')$  corresponde ao pixel nas coordenadas  $x'$  e  $y'$  da imagem. A obtenção da magnitude do gradiente também pode ser realizada através da convolução bidimensional de uma máscara na imagem, como apresentado nas equações (11) e (12),

$$
g = \begin{bmatrix} p_1 & p_2 & p_3 \\ p_4 & p_5 & p_6 \\ p_7 & p_8 & p_9 \end{bmatrix}
$$
 (11)

$$
|\nabla g(x', y')| \approx [(g * h_1)^2 + (g * h_2)^2]^{\frac{1}{2}}
$$
\n(12)

onde  $p_{_n}$ , com {n  $\in \mathbb{N} \setminus 1 \le n \le 9$ }, correspondem aos pixels de uma imagem e  $h_{\!_1}$  e  $h_{\!_2}$ representam máscaras. Exemplos de máscaras utilizadas para a obtenção de bordas são os operadores de Sobel ou detector de bordas de Sobel. Os operadores de Sobel e a obtenção da magnitude do gradiente a partir da convolução das máscaras com a matriz apresentada na Equação (11) são apresentados nas equações (13), (14) e (15), respectivamente.

*\_\_\_\_\_\_\_\_\_\_\_\_\_\_\_\_\_\_\_\_\_\_\_\_\_\_\_\_\_\_\_\_\_\_\_\_\_\_\_\_\_\_\_\_\_\_\_\_\_\_\_\_\_\_\_\_\_\_\_\_\_\_\_\_\_\_\_\_\_\_\_\_\_\_\_\_\_\_\_\_\_\_\_\_\_\_\_\_*

$$
h_1 = \begin{bmatrix} -1 & -2 & -1 \\ 0 & 0 & 0 \\ 1 & 2 & 1 \end{bmatrix}
$$
 (13)

$$
h_2 = \begin{bmatrix} -1 & 0 & 1 \\ -2 & 0 & 2 \\ -1 & 0 & 1 \end{bmatrix}
$$
 (14)

$$
|\nabla g(x', y')| \approx [((p_7 + 2p_8 + p_9) - (p_1 + 2p_2 + p_3))^2 + ((p_3 + 2p_6 + p_9) - (p_1 + 2p_4 + p_7))^2]_0^{\frac{1}{2}}
$$

Outro procedimento importante na segmentação de imagem é a detecção de curvas que possam ser descritas de forma paramétrica, como as retas, círculos e elipses. Para a identificação dos parâmetros desses elementos, é comum a utilização da transformada de Hough. Esta transformada é aplicada sobre uma imagem binarizada e seu funcionamento consiste em mapear todos os pontos pertencentes a uma mesma reta na imagem em um único ponto de um novo espaço de parametrização (espaço de parâmetros) da curva procurada (Gonzalez e Woods, 1992).

Para a nova parametrização, a transformada de Hough utiliza a relação presente na equação da reta, representada na Equação (16),

$$
\rho = x' \cos \theta + y' \sin \theta \tag{16}
$$

onde  $x$ 'e y'são as coordenadas da imagem,  $\rho$  é a distância da reta até a origem e  $\theta$ representa o ângulo entre o eixo das abscissas e a reta formada pela origem e o ponto mais próximo da origem.

Na transformada de Hough, um ponto no espaço da imagem corresponde a uma função senoidal no espaço de parâmetros, e um ponto no espaço de parâmetros corresponde a uma reta no espaço da imagem. Além disto, pontos que pertencentes à mesma reta do espaço da imagem correspondem a curvas com o mesmo ponto em

comum no espaço de parâmetros, e pontos que pertencem à mesma curva no espaço de parâmetros correspondem às retas que passam por um ponto no espaço da imagem.

*\_\_\_\_\_\_\_\_\_\_\_\_\_\_\_\_\_\_\_\_\_\_\_\_\_\_\_\_\_\_\_\_\_\_\_\_\_\_\_\_\_\_\_\_\_\_\_\_\_\_\_\_\_\_\_\_\_\_\_\_\_\_\_\_\_\_\_\_\_\_\_\_\_\_\_\_\_\_\_\_\_\_\_\_\_\_\_\_*

Ainda no que é conhecido como processamento intermediário, tem-se a etapa de representação e descrição. Esta etapa consiste na identificação e armazenamento de características importantes da imagem. Essas características também podem ser chamadas de descritores do objeto. Os descritores do objeto são geralmente representados como um conjunto de dados numéricos, a partir dos quais, é possível estabelecer um banco de dados, onde as características que determinam o objeto analisado serão armazenadas (Gonzalez e Woods, 1992).

Após a etapa de segmentação, a imagem é dividida em fronteiras ou regiões. Uma fronteira pode ser descrita pelo seu tamanho, orientação, número de concavidades, entre outros. Já as regiões podem ser descritas pela sua cor, textura, área, etc.

#### <span id="page-19-0"></span>*2.2.3 Processamento de Alto Nível*

Reconhecimento e interpretação são as operações que abrangem o chamado processamento de alto nível. De acordo com Gonzalez e Woods, 1992, é nesta etapa que o sistema interpreta os dados obtidos nos processos descritos nas seções [2.2.1](#page-16-0) e [2.2.2.](#page-16-1), através de comparações com um banco de dados, e determina a ação que o sistema irá executar com base no resultado da interpretação.

O processamento de alto nível também é referido como cognição inteligente. Diferente dos processamentos de baixo nível e nível intermediário as quais abrangem técnicas bem definidas de formulações teóricas, nesta etapa, o conhecimento e a compreensão dos princípios fundamentais tornam-se muito menos precisos e muito mais especulativos. Isso faz com que seja necessária uma maior formulação de restrições e idealizações com a intenção de reduzir a complexidade da tarefa a um nível tal, que ela possa ser adequadamente tratada por meio de ferramentas numéricas e analíticas.

#### <span id="page-20-0"></span>**3 Metodologia**

Neste capítulo são tratados os principais métodos aplicados na realização do presente trabalho. Para tanto, pode-se dividir o desenvolvimento em 7 etapas: escolha do sistema de aquisição (Seção [3.1\)](#page-20-1), determinação dos parâmetros intrínsecos da câmera (Seção [3.2\)](#page-21-0), determinação dos parâmetros extrínsecos da câmera (Seção [3.3\)](#page-23-0), identificação das arestas da mesa do centro de usinagem (Seção [3.4\)](#page-25-0) e das arestas da peça de trabalho (Seção [3.5\)](#page-28-0), mudança do sistema de coordenadas (Seção [3.6\)](#page-31-0) e correção da trajetória de ferramenta, em linguagem ISO 1056 (código G), para posterior usinagem da peça (Seção [3.7\)](#page-33-0). O fluxograma da metodologia proposta é apresentado no Apêndice A.

*\_\_\_\_\_\_\_\_\_\_\_\_\_\_\_\_\_\_\_\_\_\_\_\_\_\_\_\_\_\_\_\_\_\_\_\_\_\_\_\_\_\_\_\_\_\_\_\_\_\_\_\_\_\_\_\_\_\_\_\_\_\_\_\_\_\_\_\_\_\_\_\_\_\_\_\_\_\_\_\_\_\_\_\_\_\_\_\_*

#### <span id="page-20-1"></span>**3.1 Sistema de Aquisição de Imagens**

Como foi citado na Seção [2.2.1,](#page-16-0) a etapa de aquisição de imagens, juntamente com o pré-processamento, faz parte do chamado processamento de baixo nível. Essa etapa abrange o sistema óptico e de iluminação a ser utilizado.

Para a obtenção das imagens foi utilizada a câmera GoPro Hero 3 Silver [\(Figura 3\)](#page-20-2). Sua escolha foi feita com base no seu baixo custo, quando comparada com câmeras industriais, resolução de até 11 Megapixels, comunicação Wi-Fi e caixa de proteção. Entretanto, esta câmera apresenta maior distorção na imagem devido à sua lente do tipo grande angular, com ângulo de visão de 170°, que causa o efeito conhecido como "olho de peixe". Devido a esta distorção, a realização da calibração torna-se imprescindível, visto que o presente trabalho tem como objetivo a identificação precisa da posição e orientação da peça na máquina.

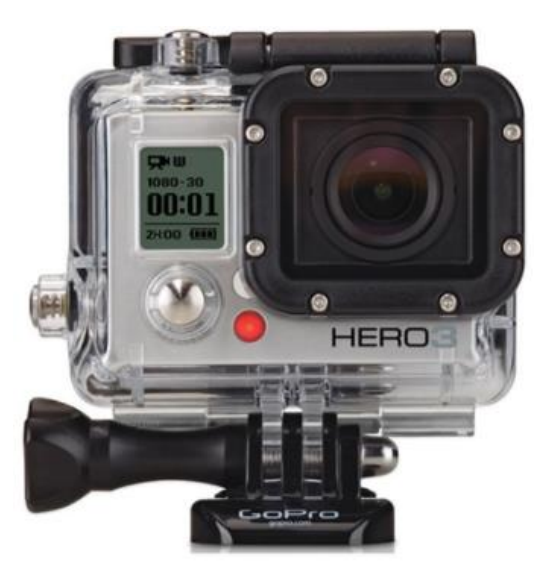

<span id="page-20-2"></span>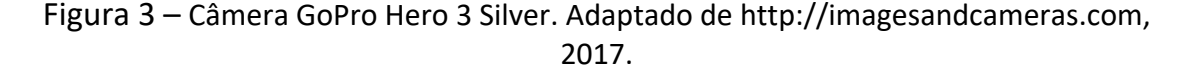

A fim de ressaltar as características do objeto na imagem, foi usado um sistema de iluminação, o qual consiste em uma estrutura com 21 diodos emissores de luz (LEDs) que emitem feixes luminosos em uma direção perpendicular ao eixo óptico. A estrutura foi elaborada de forma a abranger todo o objeto. Este tipo de iluminação tem como vantagem um maior realce das características do objeto e a desvantagem de gerar regiões com alto brilho. O sistema de iluminação utilizado é apresentado na [Figura 4.](#page-21-1)

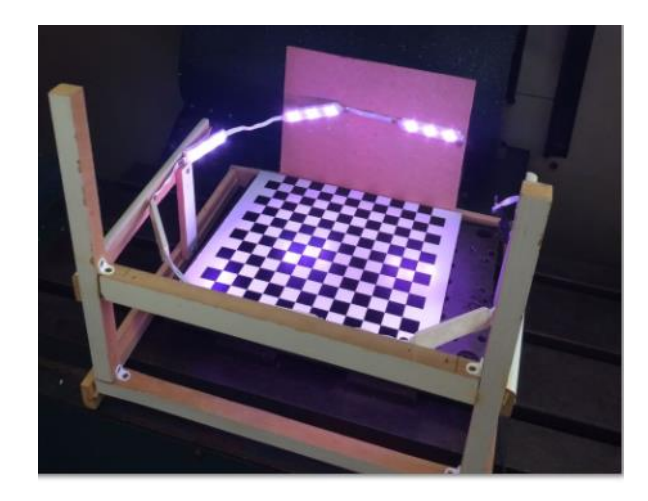

Figura 4 – Imagem do sistema de iluminação desenvolvido.

#### <span id="page-21-1"></span><span id="page-21-0"></span>**3.2 Determinação dos Parâmetros Intrínsecos da câmera**

Um dos maiores problemas encontrados no processamento das imagens é a distorção, visto que a câmera utilizada apresenta uma lente com uma distorção radial significativa associada. Para a correção dessas distorções, são aplicados métodos de calibração de câmeras.

Assim como mencionado na Seção [2.1,](#page-13-1) a calibração pode ser entendida como a determinação das características geométricas e ópticas internas da câmera (parâmetros intrínsecos), assim como sua orientação e posição em relação a certo sistema de coordenadas (parâmetros extrínsecos). Como o processo para a determinação dos parâmetros intrínsecos neste trabalho segue o método proposto por Zhang, 2000, múltiplas imagens de um padrão de calibração (padrão xadrez) em diferentes posições devem ser utilizadas [\(Figura 5\)](#page-21-2).

<span id="page-21-2"></span>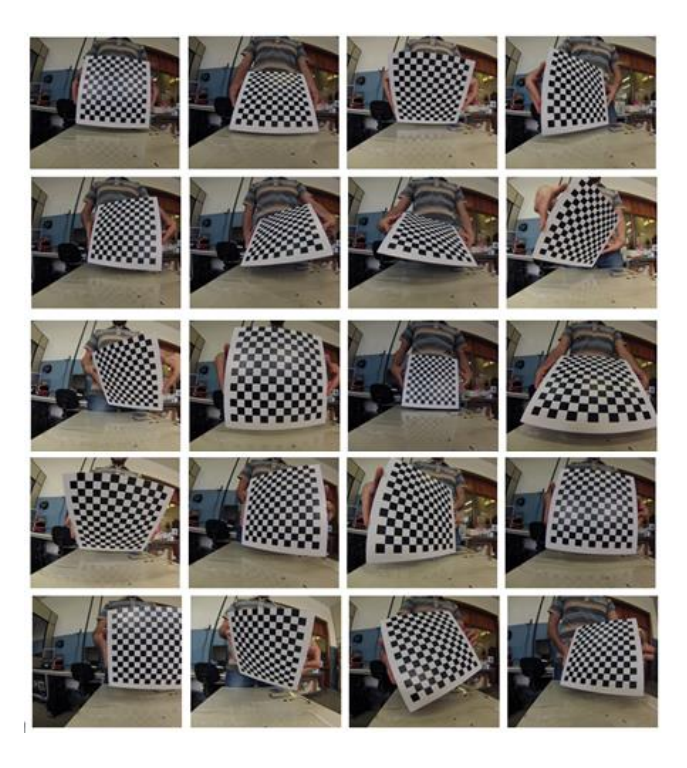

Figura 5 – Imagens do padrão xadrez utilizado para identificação dos parâmetros intrínsecos.

Após a aquisição das imagens de calibração, é realizado o procedimento de correspondência, o qual consiste na determinação da relação entre os pontos do padrão e suas respectivas projeções nas imagens. Sabendo-se que os quadrados do padrão xadrez apresentam 20 mm de lado, é possível determinar pares de pontos correspondentes entre o padrão e a imagem. A especificação dos pontos pode ser feita de forma manual (o usuário escolhe os pontos que serão utilizados pela calibração), automática (o método de correspondência identifica automaticamente os pontos utilizando técnicas de processamento de imagens) e semiautomática (o usuário seleciona alguns pontos e o método faz uma interpolação para obter os demais pontos). Neste trabalho foi utilizado o método automático, através de algumas rotinas presentes nas *toolboxes* de processamento de imagens do software *Matlab® 2012*. Após a aquisição e a correspondência são aplicados os métodos de calibração para a obtenção dos parâmetros intrínsecos da câmera. A aplicação do método de Zhang para a identificação dos parâmetros intrínsecos e dos coeficientes de distorção radial da câmera GoPro Hero 3 Silver também foi realizada com rotinas presentes no software *Matlab®*. Os resultados obtidos são apresentados na [Tabela 1.](#page-22-1)

*\_\_\_\_\_\_\_\_\_\_\_\_\_\_\_\_\_\_\_\_\_\_\_\_\_\_\_\_\_\_\_\_\_\_\_\_\_\_\_\_\_\_\_\_\_\_\_\_\_\_\_\_\_\_\_\_\_\_\_\_\_\_\_\_\_\_\_\_\_\_\_\_\_\_\_\_\_\_\_\_\_\_\_\_\_\_\_\_*

<span id="page-22-1"></span>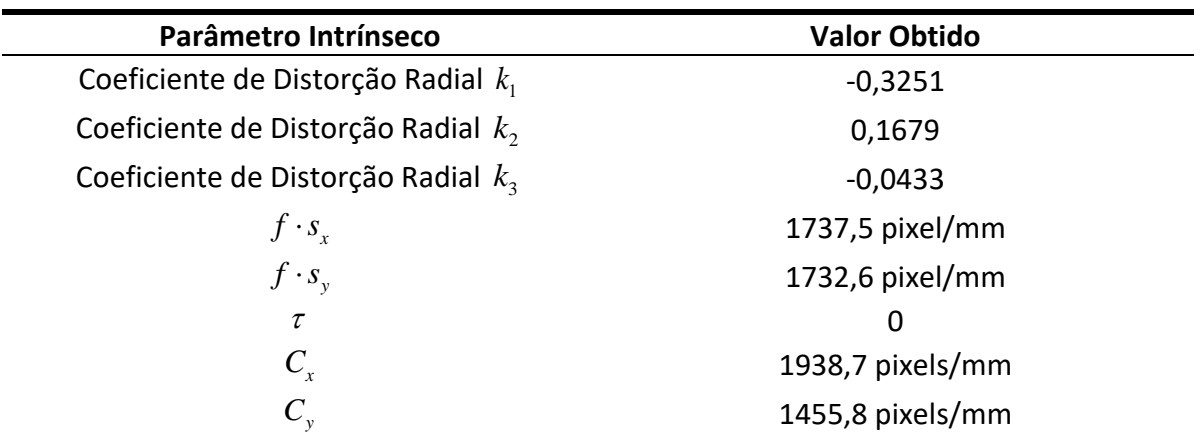

Tabela 1 - Parâmetros intrínsecos da câmera GoPro Hero 3 Silver.

Após a identificação dos parâmetros intrínsecos é possível realizar a correção das distorções radiais nas imagens. A [Figura 6](#page-22-0) apresenta uma imagem obtida antes e depois do procedimento de calibração.

<span id="page-22-0"></span>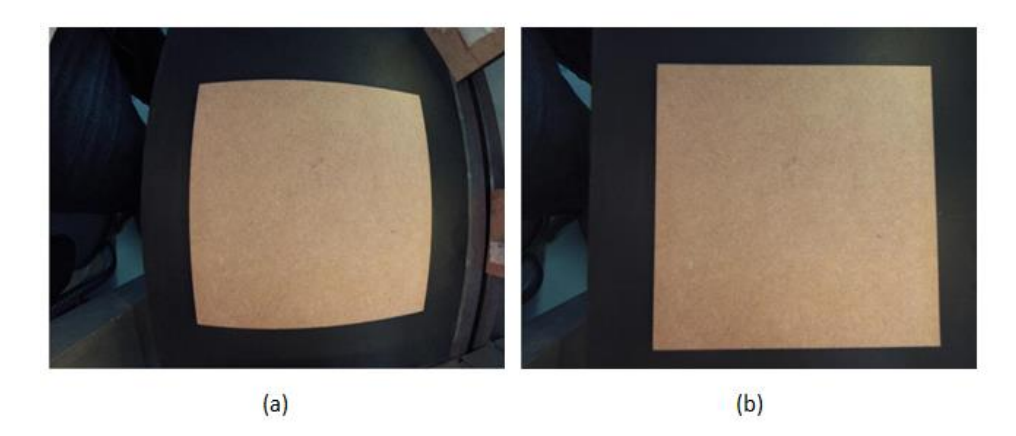

Figura 6 –(a) imagem original obtida com o uso da câmera GoPro Hero 3 Silver; (b) imagem após a correção das distorções radiais.

A identificação dos parâmetros intrínsecos da câmera é realizada apenas uma vez durante todo o trabalho. Estes parâmetros não se alteram com a posição da câmera.

*\_\_\_\_\_\_\_\_\_\_\_\_\_\_\_\_\_\_\_\_\_\_\_\_\_\_\_\_\_\_\_\_\_\_\_\_\_\_\_\_\_\_\_\_\_\_\_\_\_\_\_\_\_\_\_\_\_\_\_\_\_\_\_\_\_\_\_\_\_\_\_\_\_\_\_\_\_\_\_\_\_\_\_\_\_\_\_\_*

#### <span id="page-23-0"></span>**3.3 Determinação dos Parâmetros Extrínsecos**

A identificação dos parâmetros extrínsecos é um dos procedimentos mais importantes deste trabalho. É a partir desta etapa que é definida a posição e orientação da câmera em relação ao plano de trabalho, no caso a mesa do centro de usinagem ROMI, modelo Discovery 308, disponível no Laboratório de Automação em Usinagem (LAUS/UFRGS).

A determinação dos parâmetros extrínsecos inicia-se com o referenciamento do centro de usinagem. Este procedimento é realizado de forma manual e tem como objetivo localizar a mesa da máquina-ferramenta em seu sistema de coordenadas. A origem do novo sistema foi definida no vértice inferior esquerdo da mesa e a uma altura de 118 mm entre a mesa e o eixo-árvore. O referenciamento dos eixos x e y foi realizado utilizando um localizador de arestas [\(Figura 7\)](#page-23-1), e do eixo z, utilizando um paquímetro com resolução de 0,02 mm.

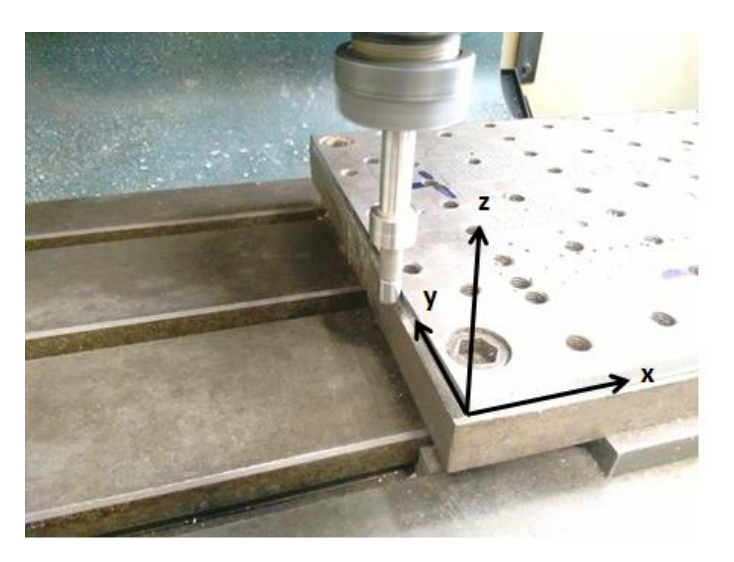

Figura 7 – Imagem mostrando o referenciamento das coordenadas x e y da ferramenta em relação à mesa do centro de usinagem.

<span id="page-23-1"></span>Após o referenciamento inicial, é realizado o posicionamento da câmera no local de interesse para o reconhecimento da mesa do centro de usinagem e das peças de trabalho. Para isso, a câmera foi fixada na estrutura responsável pela movimentação no eixo z do centro de usinagem a uma distância de aproximadamente 230 mm da mesa da máquina. A câmera foi posicionada de forma a manter o eixo óptico perpendicular ao plano da mesa.

Após o posicionamento da câmera, é necessária a obtenção de uma imagem do padrão xadrez no plano de trabalho. A partir desta imagem, e sabendo que o comprimento das arestas dos quadrados do padrão é 20 mm, é possível novamente aplicar o método de Zhang e obter os parâmetros extrínsecos da câmera. A imagem do padrão xadrez com distorção radial corrigida e com as intersecções dos quadrados localizadas é apresentada na [Figura 8.](#page-24-0)

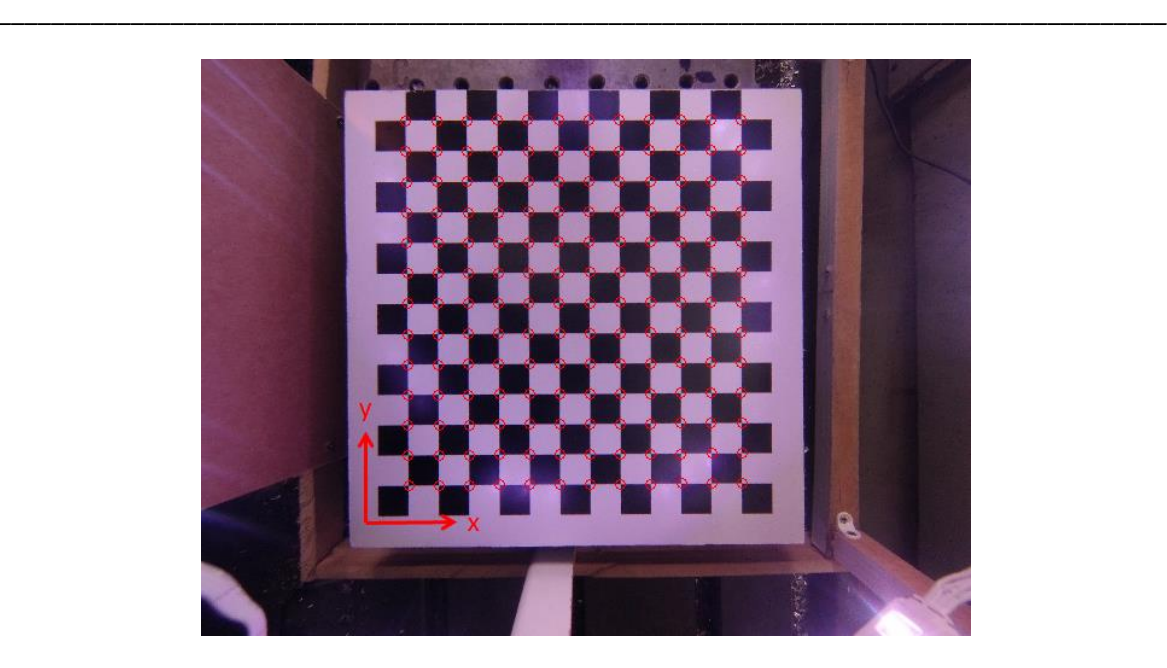

Figura 8 – Imagem mostrando a identificação dos pontos e definição do sistema de coordenadas do padrão xadrez.

<span id="page-24-0"></span>As matrizes de rotação  $R$  e translação  $T$  que relacionam o sistema de coordenadas do padrão xadrez com o sistema de coordenadas da câmera são apresentadas nas equações (17) e (18), respectivamente.

$$
R = \begin{bmatrix} -0,005 & -1 & -0,0064 \\ 1 & -0,0050 & 0,0032 \\ -0,0032 & -0,0064 & 1 \end{bmatrix}
$$
 (17)

$$
T = \begin{bmatrix} -119,1887 \\ 90,1063 \\ 230,3673 \end{bmatrix}
$$
 (18)

Outro procedimento importante durante a calibração da câmera é a identificação da relação pixel/mm. Esta relação é obtida a partir da razão entre o número de pixels presentes nas arestas dos quadros do padrão xadrez com o tamanho real destas arestas (20 mm). Como o padrão xadrez está posicionado perpendicularmente ao eixo de projeção da câmera e a distorção radial foi corrigida nos processos anteriores, a resolução não varia com a posição do pixel. Assim, a relação pixel/mm para a câmera posicionada à 230 mm de distância do padrão xadrez, é de 7,5 pixels/mm. Considerando esta relação, a resolução do sistema de visão é de 0,1330 mm. Essa resolução pode ser alterada através da aproximação ou do afastastamento da câmera em relação ao plano de trabalho.

A identificação dos parâmetros extrínsecos é realizada uma vez, considerando a câmera fixa (apenas movimentando-a em z, a fim de manter a mesa da máquinaferramenta e as peças no mesmo plano em que os parâmetros extrínsecos foram obtidos). Caso a câmera mude de posição x e/ou y, ou de orientação, este procedimento deve ser realizado novamente.

#### <span id="page-25-0"></span>**3.4 Identificação das Arestas da Mesa de Usinagem**

Após a obtenção dos parâmetros extrínsecos é realizada a identificação das arestas da mesa do centro de usinagem. Para isso, foi obtida uma imagem da mesa com a câmera deslocada a -3,1 mm (altura do padrão xadrez) no eixo z em relação à sua posição durante a aquisição da imagem do padrão xadrez. Esta ação é necessária a fim de manter a mesa de usinagem no mesmo plano onde os parâmetros extrínsecos foram obtidos na etapa anterior.

*\_\_\_\_\_\_\_\_\_\_\_\_\_\_\_\_\_\_\_\_\_\_\_\_\_\_\_\_\_\_\_\_\_\_\_\_\_\_\_\_\_\_\_\_\_\_\_\_\_\_\_\_\_\_\_\_\_\_\_\_\_\_\_\_\_\_\_\_\_\_\_\_\_\_\_\_\_\_\_\_\_\_\_\_\_\_\_\_*

Seguindo a captura da imagem da mesa de usinagem, foram realizadas as seguintes operações: correção da imagem com distorção, corte da região de interesse, filtragem dos ruídos, identificação das bordas, dilatação das bordas e identificação das retas das bordas da mesa. O primeiro consiste na aplicação dos parâmetros intrínsecos para a correção das distorções da imagem, assim como visto na seção anterior. A [Figura 9](#page-25-1) apresenta uma imagem da mesa de usinagem antes e depois da correção das distorções.

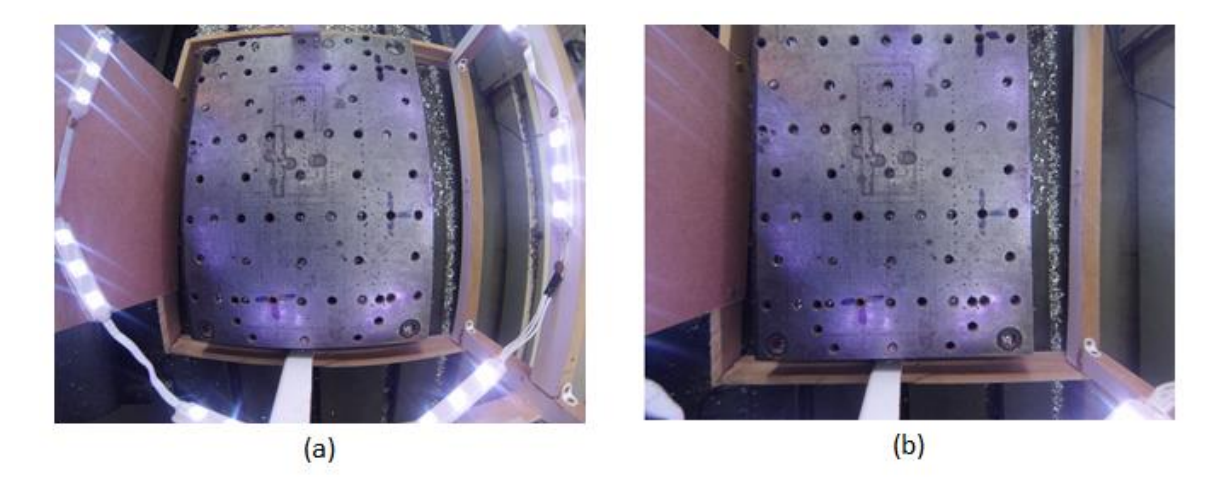

Figura 9 – Imagens da mesa do centro de usinagem: (a) com distorções radiais; (b) corrigida.

<span id="page-25-1"></span>A partir da imagem corrigida, é preciso selecionar uma região de interesse na imagem para a detecção das arestas que irão definir o sistema de coordenadas da mesa. O corte da imagem na região de interesse é apresentado na [Figura 10a](#page-26-0). No programa computacional desenvolvido, este corte pode ser realizado tanto de forma manual, em que o operador seleciona a região na imagem, quanto automática, de modo que uma mesma região da imagem seja sempre selecionada.

Conforme descrito na Seção [5,](#page-16-0) a etapa seguinte à aquisição da imagem é o préprocessamento. Esta etapa corresponde à conversão do sistema de cores e a aplicação de filtros para a redução de ruídos. Neste trabalho, a imagem será convertida do sistema de cores RGB (do inglês *Red, Green and Blue*) para tons de cinza, facilitando assim o seu processamento. O filtro utilizado é o filtro Wiener, disponível na *toolbox* de processamento de imagens do Matlab*®*. Este filtro é aplicado sobre a matriz de pixels azuis na imagem RGB, considerando uma vizinhança de 5x5. A [Figura 10b](#page-26-0) apresenta a imagem após a aplicação do filtro e a conversão para tons de cinza.

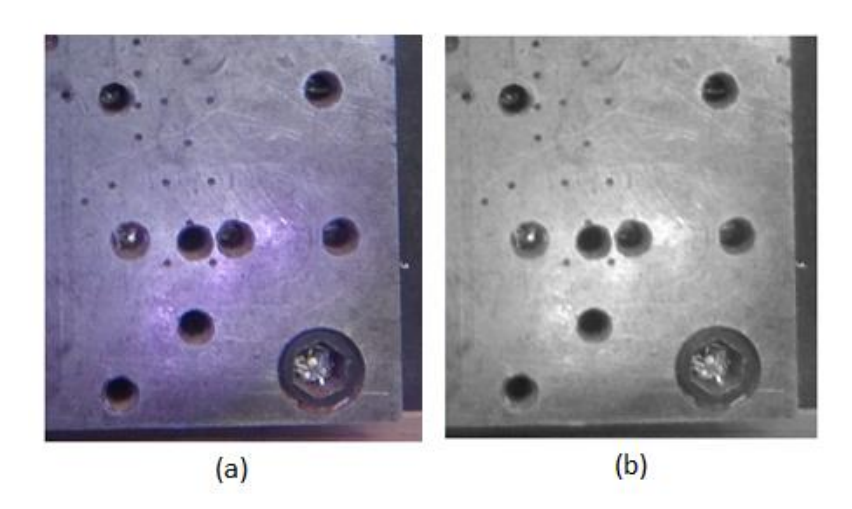

<span id="page-26-0"></span>Figura 10 – Imagens da região de interesse da mesa: (a) antes da aplicação do filtro e conversão para tons de cinza; (b) depois da aplicação do filtro e conversão para tons de cinza.

Após aplicação do filtro ocorre uma redução dos ruídos de alta frequência, principalmente nas bordas da mesa. A aplicação do filtro facilita as etapas seguintes, facilitando a identificação das bordas da imagem.

Após o pré-processamento da imagem, inicia-se a etapa de segmentação, onde a imagem é dividida em elementos. A primeira etapa deste processo é a análise do histograma de intensidade luminosa. Conforme apresentado na Seção [2.2.2,](#page-16-1) a análise de histograma auxilia na identificação dos limites (*thresholds*) necessários para a binarização e reconhecimento de bordas da imagem. Assim, o histograma de intensidade luminosa da região exibida na [Figura 10b](#page-26-0) é apresentado na [Figura 11.](#page-26-1)

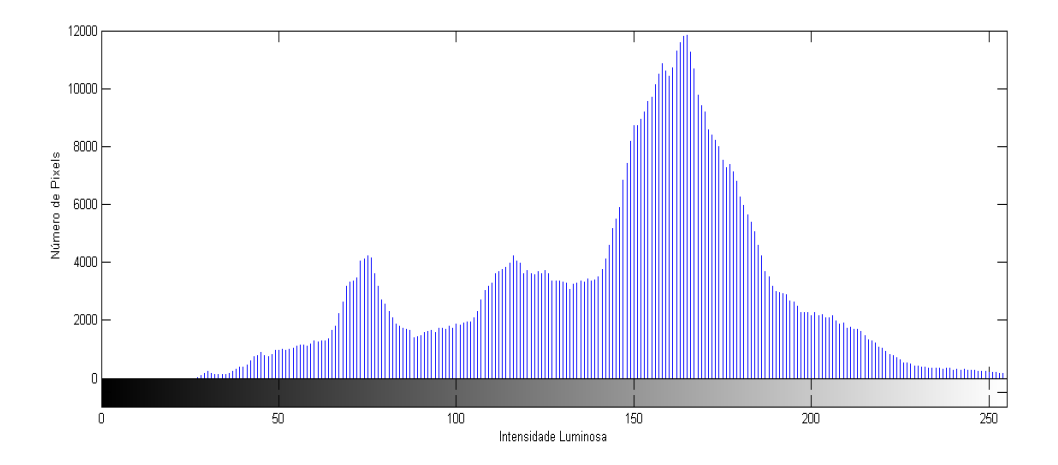

<span id="page-26-1"></span>Figura 11 – Histograma de intensidade luminosa da região de interesse da mesa gerado com auxílio do software Matlab*®*.

A partir da análise automática do histograma, determina-se o limite na intensidade luminosa de aproximadamente 127 ou 50% do valor máximo (255). Definido o *threshold*  e aplicando o filtro derivativo de Sobel é possível identificar as bordas da imagem [\(Figura](#page-27-0)  [12a](#page-27-0)). Além disto, também foi realizada uma dilatação do tipo "disco" de raio 1 sobre cada elemento da imagem para ressaltar as bordas. O resultado da dilatação é apresentado na [Figura 12b](#page-27-0).

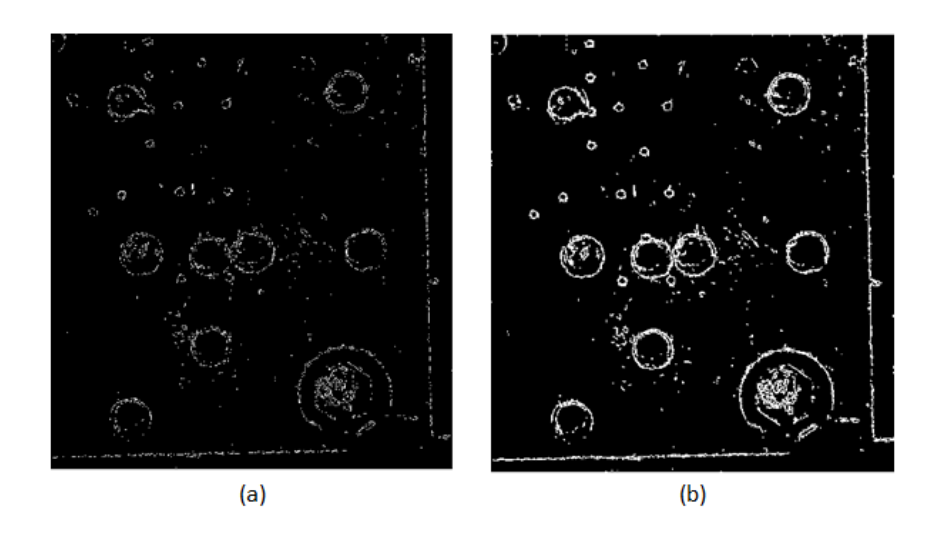

Figura 12 – Imagens das bordas da região de interesse da mesa obtidas com auxílio do software Matlab*®*: (a) bordas sem dilatação; (b) bordas com dilatação.

<span id="page-27-0"></span>Para identificar as arestas da mesa, utiliza-se a transformada de Hough. Como mencionado na Seção [2.2.2,](#page-16-1) a transformada é aplicada sobre uma imagem binária – neste caso a imagem das bordas com dilatação – e tem como objetivo mapear todos os pontos pertencentes a uma mesma reta na imagem em um único ponto em um novo espaço de parametrização. Seguindo a Equação (16), obtêm-se o espaço de parametrização apresentado na [Figura 13.](#page-27-1) Os pontos circulados na imagem representam as retas que apresentam mais de 50 pontos.

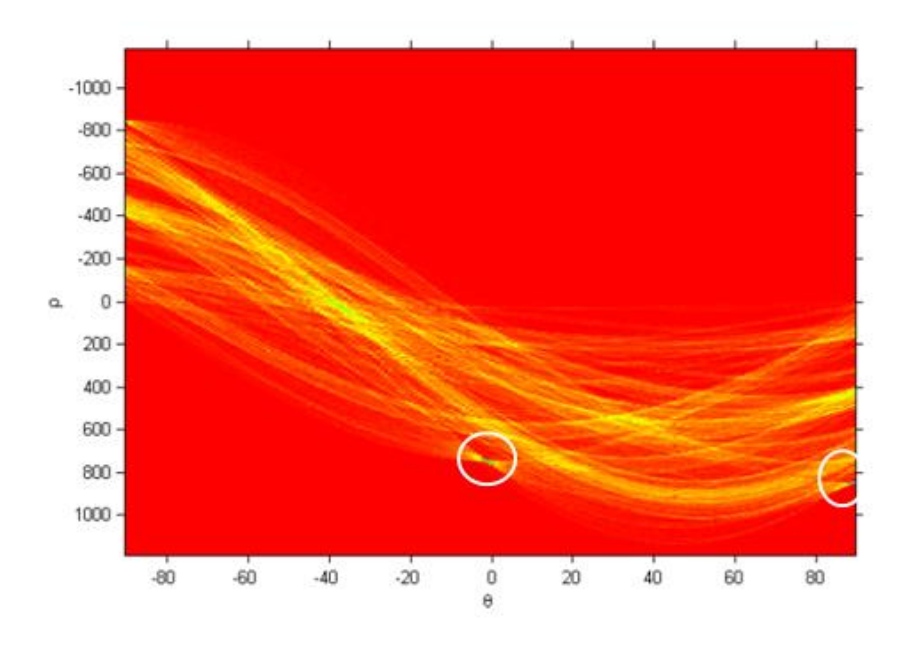

<span id="page-27-1"></span>Figura 13 – Gráfico do espaço de parâmetros dos pontos da mesa gerado com auxílio do software Matlab*®*.

Para obter os parâmetros da reta, pode-se reescrever a Equação (16) da seguinte forma (Equação 19):

$$
y' = \frac{\rho}{\sin \theta} - x' \cdot \frac{1}{\tan \theta} \tag{19}
$$

Inserindo os dados obtidos pelo espaço de parâmetros na Equação (19), é determinase as equações das retas. Entretanto, muitas vezes, devido a ruídos, sobras, reflexos e diversos outros fatores, a transformada de Hough acaba identificando mais de uma reta para uma mesma aresta na imagem. Para resolver este problema segmentos de retas similares são agrupados, criando uma nova reta com a média dos pontos do agrupamento. No algoritmo utilizado é considerado que retas similares apresentam uma distância menor que 15 pixels em todos os seus pontos e uma inclinação máxima de 0,5°. Além disto, a reta é considerada uma aresta do objeto apenas se as duas retas similares apresentam inclinações com sinais opostos (garantindo que não são paralelas) e se a intersecção entre as duas retas similares está contida nas dimensões da imagem.

*\_\_\_\_\_\_\_\_\_\_\_\_\_\_\_\_\_\_\_\_\_\_\_\_\_\_\_\_\_\_\_\_\_\_\_\_\_\_\_\_\_\_\_\_\_\_\_\_\_\_\_\_\_\_\_\_\_\_\_\_\_\_\_\_\_\_\_\_\_\_\_\_\_\_\_\_\_\_\_\_\_\_\_\_\_\_\_\_*

Além das retas, também são identificados três pontos: o ponto de intersecção das arestas, que será considerado a origem do sistema de coordenadas da mesa, e um ponto sobre cada uma das retas que foram definidas como aresta, de forma a representar as coordenadas x e y da mesa. As arestas identificadas na imagem são apresentadas na [Figura 14.](#page-28-1)

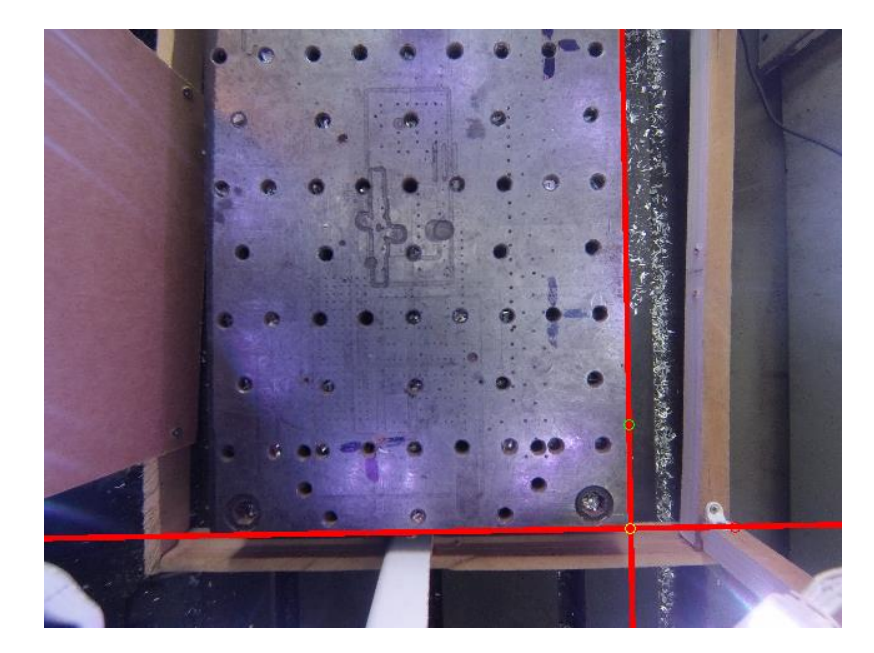

Figura 14 – Imagem das arestas da mesa identificadas pelo programa.

<span id="page-28-1"></span>Assim como a determinação dos parâmetros extrínsecos da câmera, a identificação das arestas da mesa é realizada apenas uma vez, considerando a câmera fixa (apenas movimentando-a em z, a fim de manter a mesa de usinagem e as peças no mesmo plano onde os parâmetros extrínsecos foram obtidos). Caso a câmera mude de posição x e/ou y, ou de orientação, este procedimento deve ser realizado novamente.

#### <span id="page-28-0"></span>**3.5 Identificação das Arestas da Peça de Trabalho**

Nesta seção é considerada a aplicação do sistema desenvolvido para uma peça de MDF com altura 17,9 mm, largura 139,2 mm e comprimento 139,6 mm, e orientada a um ângulo de aproximadamente 45° com a da mesa. Ensaios com peças posicionadas com diferentes orientações são apresentados na Seção [4.](#page-35-0)

Para a obtenção da imagem da peça, a câmera é deslocada +14,8 mm no eixo z em relação à posição da câmera durante a aquisição da imagem do padrão xadrez. Esse

deslocamento é necessário para fazer com que a peça esteja em um plano equivalente ao utilizado na determinação dos parâmetros extrínsecos (Seção [3.3\)](#page-23-0).

*\_\_\_\_\_\_\_\_\_\_\_\_\_\_\_\_\_\_\_\_\_\_\_\_\_\_\_\_\_\_\_\_\_\_\_\_\_\_\_\_\_\_\_\_\_\_\_\_\_\_\_\_\_\_\_\_\_\_\_\_\_\_\_\_\_\_\_\_\_\_\_\_\_\_\_\_\_\_\_\_\_\_\_\_\_\_\_\_*

Após a aquisição da imagem, o procedimento é exatamente o mesmo apresentado na Seção [3.4:](#page-25-0) correção da imagem distorcida [\(Figura 15\)](#page-29-0), seleção da região de interesse, filtragem e conversão para tons de cinza [\(Figura 16\)](#page-29-1), análise do histograma [\(Figura 17\)](#page-30-0), identificação e dilatação das bordas [\(Figura 18\)](#page-30-1) e identificação das arestas através da transformada de Hough [\(Figura 19\)](#page-30-2).

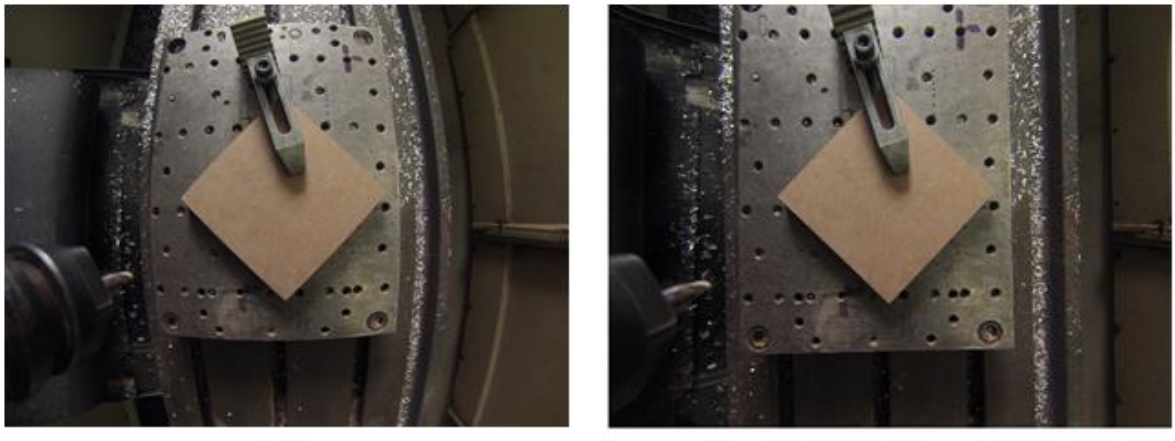

 $(a)$ 

 $(b)$ 

<span id="page-29-1"></span><span id="page-29-0"></span>Figura 15 - Imagens da peça de trabalho fixada à mesa da máquina-ferramenta: (a) original com distorções radiais; (b) corrigida.

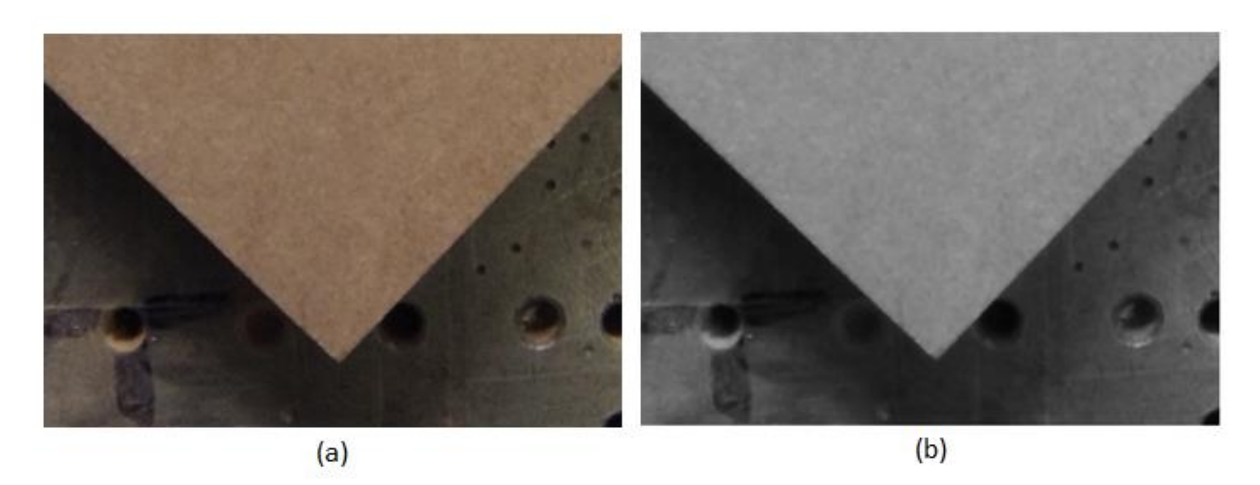

Figura 16 – Imagens da região de Interesse da peça: (a) antes da aplicação do filtro e conversão para tons de cinza; (b) depois da aplicação do filtro e conversão para tons de cinza.

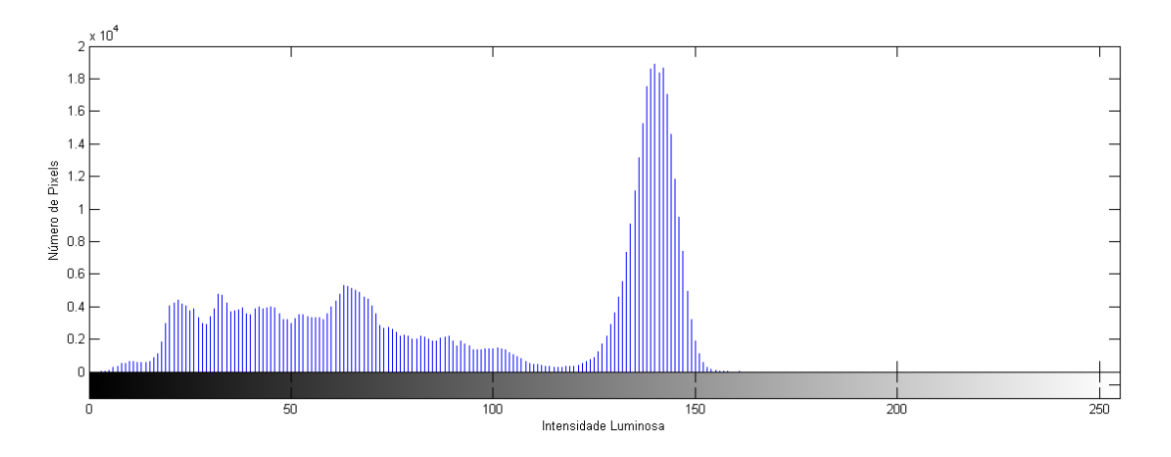

<span id="page-30-0"></span>Figura 17 - Histograma de intensidade luminosa da região de interesse da peça gerado com auxílio do software Matlab*®*.

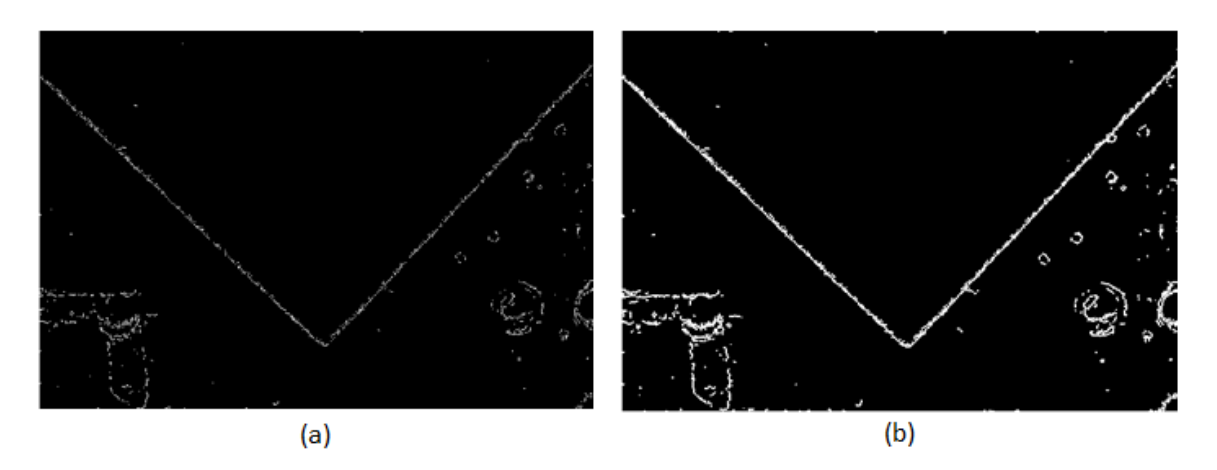

<span id="page-30-1"></span>Figura 18 – Imagens das bordas da região de interesse da peça obtidas com auxílio do software Matlab*®*: (a) bordas sem dilatação; (b) bordas com dilatação.

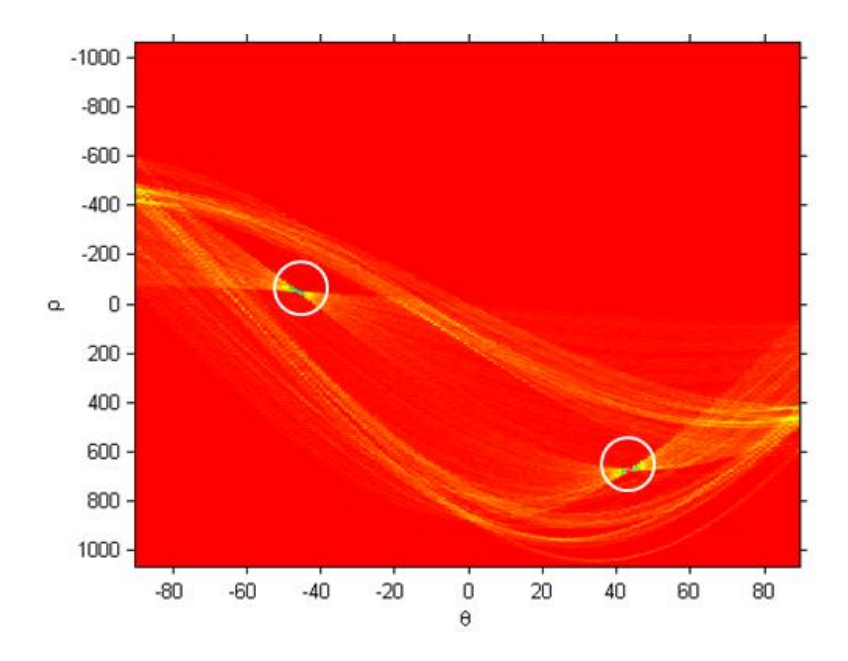

<span id="page-30-2"></span>Figura 19 – Gráfico do espaço de parâmetros dos pontos da peça gerado com auxílio do software Matlab*®*.

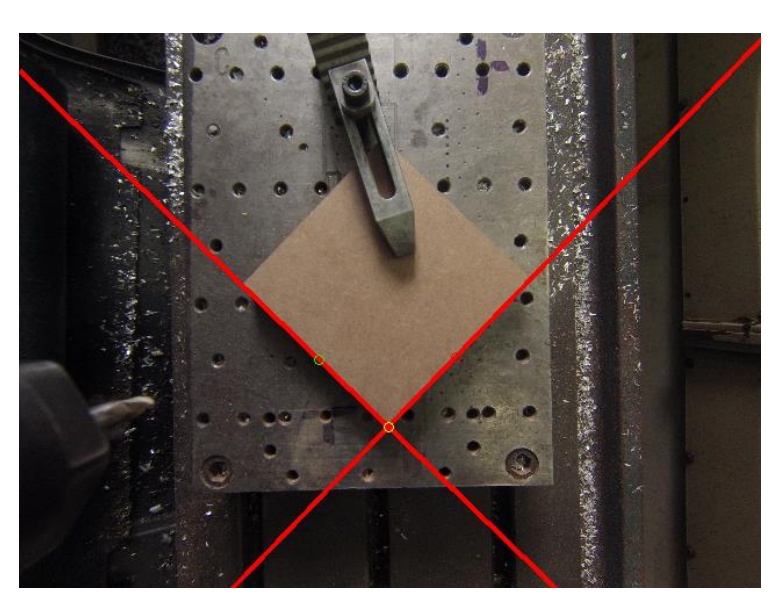

Por fim, as arestas identificadas na imagem são apresentadas na [Figura 20.](#page-31-1)

*\_\_\_\_\_\_\_\_\_\_\_\_\_\_\_\_\_\_\_\_\_\_\_\_\_\_\_\_\_\_\_\_\_\_\_\_\_\_\_\_\_\_\_\_\_\_\_\_\_\_\_\_\_\_\_\_\_\_\_\_\_\_\_\_\_\_\_\_\_\_\_\_\_\_\_\_\_\_\_\_\_\_\_\_\_\_\_\_*

Figura 20 – Imagem das arestas da peça identificadas pelo programa.

<span id="page-31-1"></span>Diferente da determinação dos parâmetros extrínsecos da câmera e das arestas da mesa, a identificação das arestas da peça é realizada uma vez para cada peça posicionada na mesa do centro de usinagem.

#### <span id="page-31-0"></span>**3.6 Mudança de Sistemas de Coordenadas**

Através dos métodos aplicados nas seções [3.3](#page-23-0) e [3.4](#page-25-0) obtém-se os sistemas de referências do tabuleiro, da mesa e da peça. A primeira etapa é relacionar o sistema de coordenadas da mesa com o sistema de coordenadas do tabuleiro. Relacionando os dois sistemas de coordenadas, obtêm-se para a mesa de usinagem as matrizes de rotação *R* e translação *T* representadas pelas equações (20) e (21), respectivamente.

$$
R = \begin{bmatrix} -0.016 & 0.9999 & 0 \\ -0.9999 & -0.016 & 0 \\ 0 & 0 & 1 \end{bmatrix}
$$
 (20)

$$
T = \begin{bmatrix} 236,1971 \\ -37,6832 \\ 1 \end{bmatrix}
$$
 (21)

A identificação do sistema de coordenadas da mesa sobre o sistema de coordenadas do tabuleiro tem como objetivo relacionar o sistema de coordenada da imagem da mesa com as coordenadas do mundo, assim, a imagem passa a ter uma relação pixel/mm. A relação do sistema de coordenadas da mesa com o sistema de coordenadas do tabuleiro é apresentada na [Figura 21.](#page-32-0)

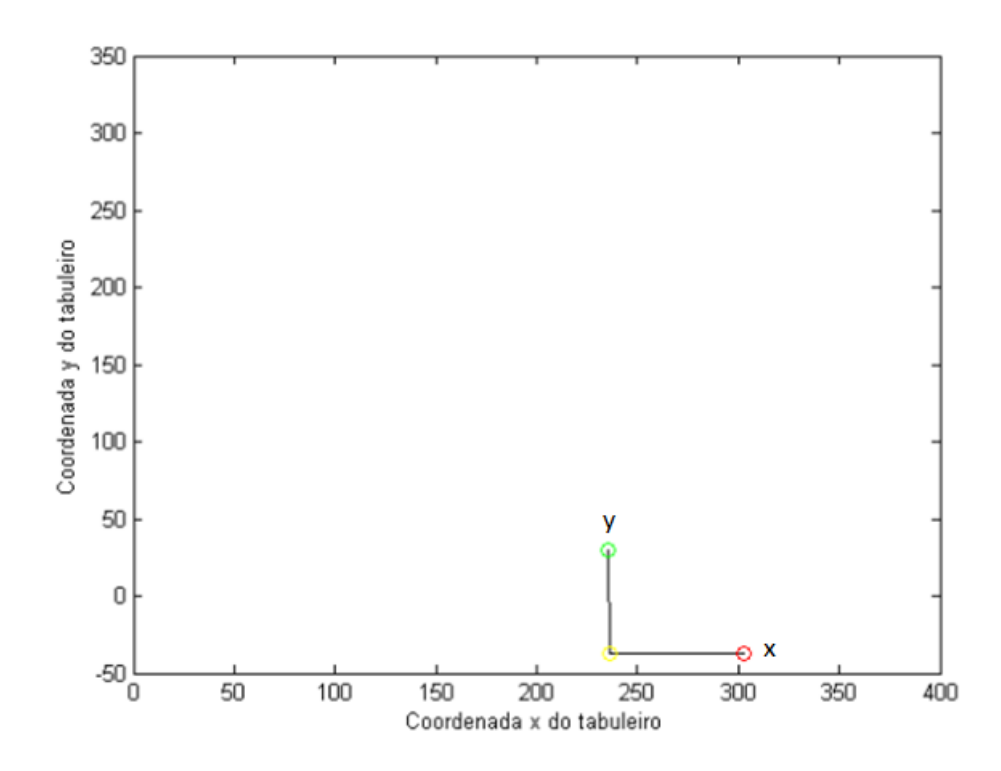

<span id="page-32-0"></span>Figura 21 – Gráfico do sistema de coordenadas da mesa em relação ao sistema de coordenadas do tabuleiro obtido com auxílio do software Matlab*®*.

Após relacionar o sistema de coordenadas da mesa com o do tabuleiro é realizado o processo de identificação da relação do sistema de coordenadas da peça com o sistema de coordenadas da mesa, sendo este, o objetivo principal deste trabalho. As matrizes de rotação *R* e translação *T* que relacionam o sistema de coordenadas da peça apresentada na [Figura 20](#page-31-1) com o sistema de coordenadas da mesa são apresentadas nas equações (22) e (23), respectivamente.

$$
R = \begin{bmatrix} 0,7066 & 0,7076 & 0 \\ -0,7076 & 0,7066 & 0 \\ 0 & 0 & 1 \end{bmatrix}
$$
 (22)

$$
T = \begin{bmatrix} 50,9613 \\ 119,8158 \\ 0 \end{bmatrix}
$$
 (23)

A relação do sistema de coordenadas da mesa com o sistema de coordenadas da peça é apresentada na [Figura 22.](#page-33-1)

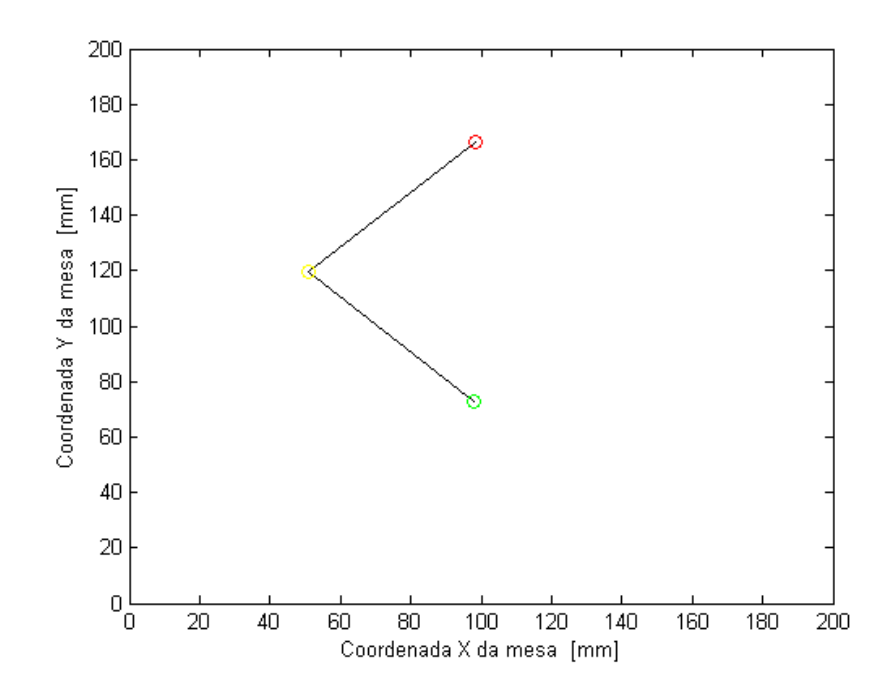

<span id="page-33-1"></span>Figura 22 – Gráfico do sistema de coordenadas da peça em relação ao sistema de coordenadas da mesa obtido com auxílio do software Matlab*®*.

#### <span id="page-33-0"></span>**3.7 Elaboração do Código G e Usinagem da Peça**

A última etapa da metodologia proposta consiste na elaboração do código G para realizar a usinagem da peça no centro de usinagem CNC. Para isto, foi desenvolvida uma rotina que necessita como dados de entrada as coordenadas dos pontos em relação ao sistema de coordenadas da peça e entrega, como dados de saída, as coordenadas dos pontos no sistema de coordenada da mesa. Um exemplo de pontos a serem usinados no sistema de coordenadas da peça e o seu respectivo código G são apresentados nas figuras 23 e 24, respectivamente.

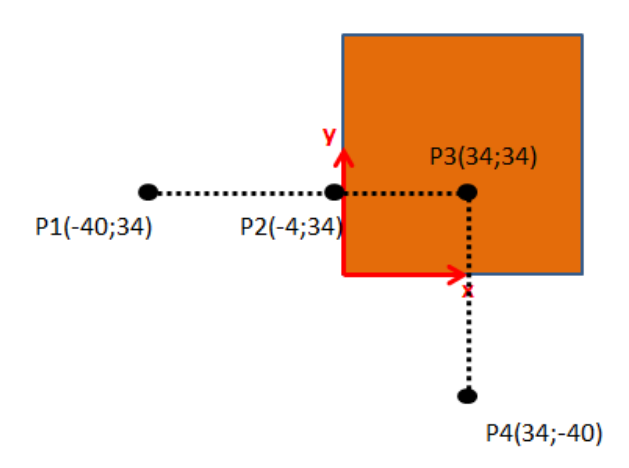

<span id="page-33-2"></span>Figura 23 – Esquema dos pontos inseridos no código G.

```
N10 G99 - cancela G92
N20 G90 - modo absoluto
N30 G17 - plano xyN40 G71 - mm
N50 G66 - apaga grafico anterior
N60 S4000 - rotacao de 4000 rpm
N70 M03 - inicia rotacao da arvore
N80 G01 Z0. F200 - sobe ferramenta
N90 G01 X46.754436
N100 G01 Y172.144562
N110 G01 Z-200.38 F200 - desce ferramenta
N120 G01 X72.192854 Y146.671303
N130 G01 X99.044516 Y119.782863
N140 G01 X46.682818 Y67.492783
N150 G01 Z0. F200 - sobe ferramenta
N160 M30 - desliga rotacao da arvore
```
Figura 24 – Código G gerado pelo programa desenvolvido.

<span id="page-34-0"></span>O código G apresentado na [Figura 24](#page-34-0) executa dois canais mutuamente perpendiculares na peça de forma a gerar um quadrado de 30 mm de aresta. Os comandos inseridos na linha N10 até N70 representam configurações iniciais da máquina, como o cancelamento do código G92 (N10), utilização do sistema de coordenadas no modo absoluto (N20), seleção do plano XY (N30), seleção do sistema métrico de unidades (mm) (N40), exclusão do último gráfico executado pela máquina (N50), configuração da rotação da ferramenta para 4000 rpm (N60) e ativação da rotação da ferramenta (N70). Os demais comandos, exceto o comando da linha N160 que representa a desativação da rotação da ferramenta, representam o movimento de interpolação linear da ferramenta. As coordenadas destes movimentos são geradas automaticamente a partir da transformação dos pontos definidos no sistema de coordenadas da peça, apresentados na [Figura 23,](#page-33-2) para o sistema de coordenadas da peça.

As medições das arestas dos quadrados usinados e discussões sobre os resultados obtidos são apresentados na Seção [4.](#page-35-0)

#### <span id="page-35-0"></span>**4 Validação Experimental e Resultados**

A fim de avaliar o desempenho do sistema, foram realizados testes, nos quais corpos de prova em MDF, com dimensões de 139,2 x 139,6 x 17,9 mm, foram posicionados em três orientações diferentes em relação ao sistema de coordenadas da mesa (0°, 30° e 45°). Após posicionar cada peça foi realizada a usinagem de dois canais mutuamente perpendiculares, formando um quadrado com 30 mm de aresta próximo ao "zero peça" [\(Figura 25\)](#page-35-1). Na usinagem dos canais foi realizado um fresamento frontal com fresa de topo reto de aço rápido com 8 mm de diâmetro. Utilizou-se rotação de 4000 rpm e velocidade de avanço de 200 mm/min. A profundidade de corte axial foi de 5 mm.

*\_\_\_\_\_\_\_\_\_\_\_\_\_\_\_\_\_\_\_\_\_\_\_\_\_\_\_\_\_\_\_\_\_\_\_\_\_\_\_\_\_\_\_\_\_\_\_\_\_\_\_\_\_\_\_\_\_\_\_\_\_\_\_\_\_\_\_\_\_\_\_\_\_\_\_\_\_\_\_\_\_\_\_\_\_\_\_\_*

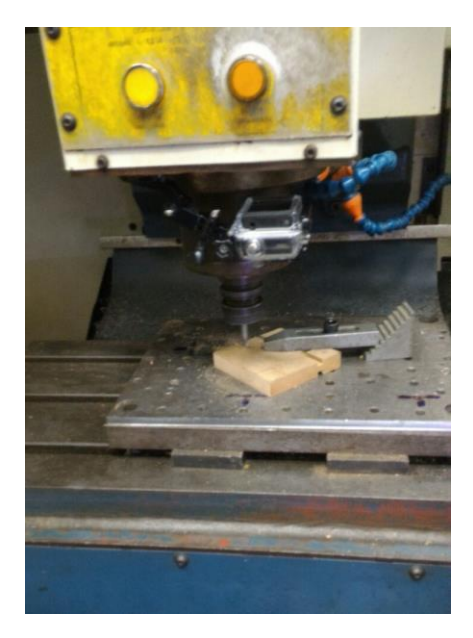

<span id="page-35-1"></span>Figura 25 – Usinagem de um corpo de prova no centro de usinagem Romi Discovery 308.

Três repetições foram realizadas para cada posição avaliada. Após o fresamento dos corpos de prova foram realizadas medições em todas as arestas do quadrado. As representações das arestas são apresentadas na [Figura 26.](#page-35-2)

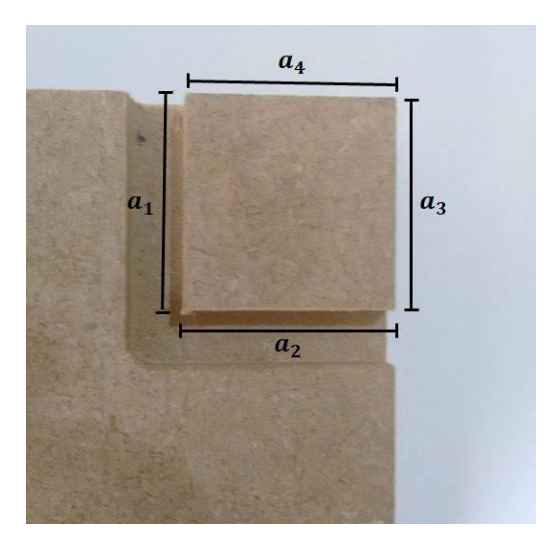

Figura 26 – Quadrado usinado e arestas consideradas na medição.

<span id="page-35-2"></span>Os resultados das medidas das arestas dos quadrados usinados nas peças orientadas com ângulo de 0° em relação à mesa são apresentados nas tabelas 2, 3 e 4.

| Aresta<br>$a_{n}$ | Medição 1<br>$(x_1)$<br>[mm] | Medição 2<br>$x_{2}$<br>[mm] | Medição 3<br>$(x_{3})$<br>[mm] | Média<br>(X)<br>[mm] | <b>Desvio</b><br>Padrão<br>(S)<br>[mm] | Incerteza do<br>tipo A<br>S<br>$\overline{\sqrt{n}}$<br>[mm] |
|-------------------|------------------------------|------------------------------|--------------------------------|----------------------|----------------------------------------|--------------------------------------------------------------|
| a1                | 30,50                        | 30,60                        | 30,50                          | 30,5333              | 0,0577                                 | 0,0333                                                       |
| a2                | 30,20                        | 30,10                        | 30,10                          | 30,1333              | 0,0577                                 | 0,0333                                                       |
| a <sub>3</sub>    | 30,50                        | 30,30                        | 30,40                          | 30,4000              | 0,1000                                 | 0,0577                                                       |
| a4                | 30,50                        | 30,50                        | 30,40                          | 30,4667              | 0,0577                                 | 0,0333                                                       |

<span id="page-36-0"></span>Tabela 2 – Medidas das arestas – Peça orientada com ângulo de 0° em relação à mesa – Ensaio 1.

<span id="page-36-1"></span>Tabela 3 – Medidas das arestas – Peça orientada com ângulo de 0° em relação à mesa – Ensaio 2.

| Aresta<br>$a_n$ | Medição 1<br>$(x_1)$<br>[mm] | Medição 2<br>$(x_2)$<br>[mm] | Medição 3<br>$(x_3)$<br>[mm] | Média<br>X)<br>[mm] | <b>Desvio</b><br>Padrão<br>(S)<br>[mm] | Incerteza do<br>tipo A<br>S<br>$\sqrt{n}$<br>[mm] |
|-----------------|------------------------------|------------------------------|------------------------------|---------------------|----------------------------------------|---------------------------------------------------|
| a1              | 30,60                        | 30,60                        | 30,60                        | 30,6000             | 0,0000                                 | 0,0000                                            |
| a2              | 30,60                        | 30,70                        | 30,60                        | 30,6333             | 0,0577                                 | 0,0333                                            |
| a3              | 30,50                        | 30,50                        | 30,60                        | 30,5333             | 0,0577                                 | 0,0333                                            |
| a4              | 30,70                        | 30,80                        | 30,80                        | 30,7667             | 0,0577                                 | 0,0333                                            |

<span id="page-36-2"></span>Tabela 4 – Medidas das arestas – Peça orientada com ângulo de 0° em relação à mesa – Ensaio 3.

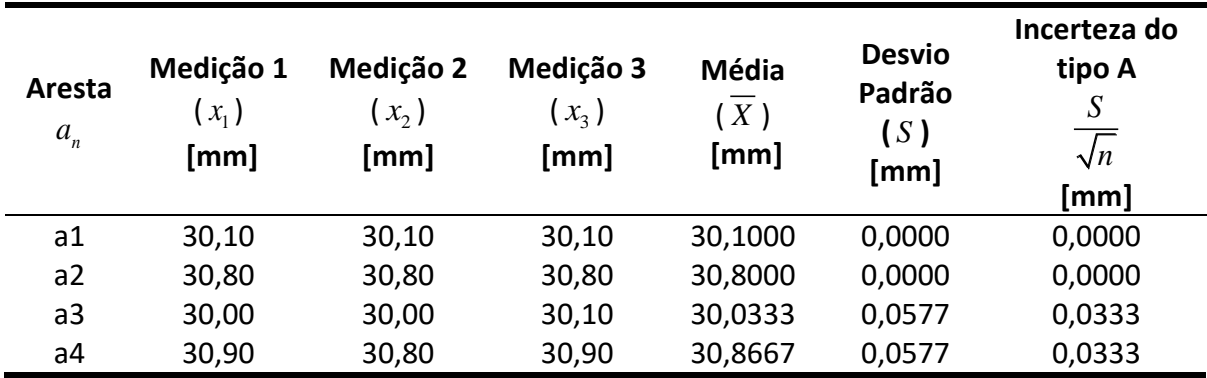

Analisando as medidas das arestas da peça orientadas com ângulo de 0° em relação à mesa, o maior desvio dimensional foi de 0,867 mm na aresta 4 do ensaio 3. O mesmo procedimento de medição das arestas foi realizado com as peças orientadas com ângulo de 30° em relação à mesa. Os resultados são apresentados nas tabelas 5, 6 e 7.

| Aresta<br>$a_n$ | Medição 1<br>$(x_1)$<br>[mm] | Medição 2<br>$(x_{2})$<br>[mm] | Medição 3<br>$x_{3}$<br>[mm] | Média<br>(X)<br>$\mathsf{[mm]}$ | <b>Desvio</b><br>Padrão<br>(S)<br>[mm] | Incerteza do<br>tipo A<br>S<br>$\sqrt{n}$<br>[mm] |
|-----------------|------------------------------|--------------------------------|------------------------------|---------------------------------|----------------------------------------|---------------------------------------------------|
| a1              | 30,00                        | 29,90                          | 30,00                        | 29,9667                         | 0,0577                                 | 0,0333                                            |
| a2              | 29,80                        | 29,80                          | 29,90                        | 29,8333                         | 0,0577                                 | 0,0333                                            |
| a3              | 29,80                        | 29,90                          | 29,90                        | 29,8667                         | 0,0577                                 | 0,0333                                            |
| a4              | 29,90                        | 29,90                          | 29,90                        | 29,9000                         | 0,0000                                 | 0,0000                                            |

<span id="page-37-0"></span>Tabela 5 – Medidas das arestas – Peça orientada com ângulo de 30° em relação à mesa – Ensaio 1.

<span id="page-37-1"></span>Tabela 6 – Medidas das arestas – Peça orientada com ângulo de 30° em relação à mesa – Ensaio 2.

| Aresta<br>$a_{n}$ | Medição 1<br>$(x_1)$<br>[mm] | Medição 2<br>$(x_{2})$<br>$[{\mathsf{mm}}]$ | Medição 3<br>$(x_3)$<br>$\left[\mathsf{mm}\right]$ | <b>Média</b><br>X)<br>[mm] | <b>Desvio</b><br>Padrão<br>(S)<br>[mm] | Incerteza do<br>tipo A<br>S<br>$\overline{\sqrt{n}}$<br>[mm] |
|-------------------|------------------------------|---------------------------------------------|----------------------------------------------------|----------------------------|----------------------------------------|--------------------------------------------------------------|
| a1                | 29,70                        | 29,80                                       | 29,80                                              | 29,7667                    | 0,0577                                 | 0,0333                                                       |
| a2                | 30,40                        | 30,30                                       | 30,40                                              | 30,3667                    | 0,0577                                 | 0,0408                                                       |
| аЗ                | 29,70                        | 29,70                                       | 29,80                                              | 29,7333                    | 0,0577                                 | 0,0408                                                       |
| a4                | 30,30                        | 30,30                                       | 30,20                                              | 30,2667                    | 0,0577                                 | 0,0408                                                       |

<span id="page-37-2"></span>Tabela 7 – Medidas das arestas – Peça orientada com ângulo de 30° em relação à mesa – Ensaio 3.

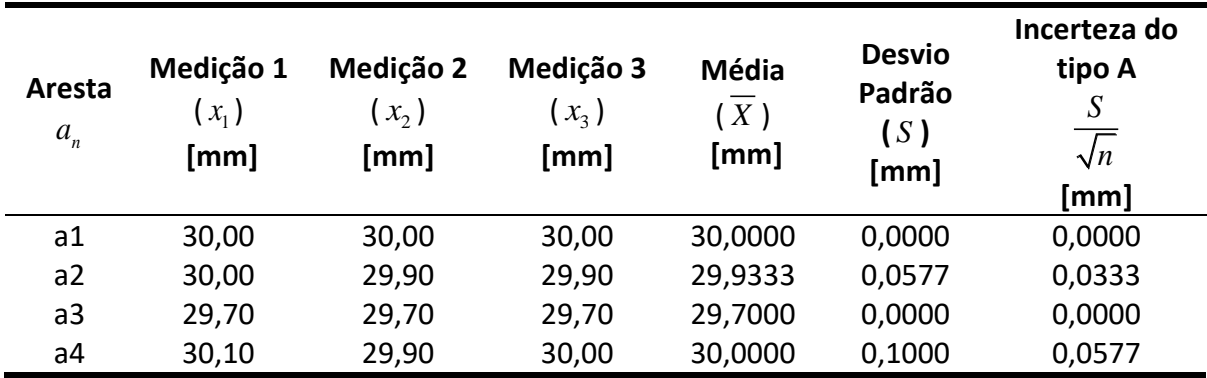

Para as peças orientadas com ângulo de 30° em relação à mesa, o maior desvio dimensional foi de 0,367 mm. Por fim, as medições das arestas das peças orientadas com ângulo de 45° em relação à mesa são apresentadas nas tabelas 8, 9 e 10.

|                   |                              |                                                                                                    | -------                        |                     |                                        |                                                              |
|-------------------|------------------------------|----------------------------------------------------------------------------------------------------|--------------------------------|---------------------|----------------------------------------|--------------------------------------------------------------|
| Aresta<br>$a_{n}$ | Medição 1<br>$(x_1)$<br>[mm] | Medição 2<br>$(x_2)$<br>$[mm] % \begin{center} \includegraphics[width=8cm]{cd_b}\qquad \includegraphics[width=8cm]{cd_b}\qquad \$ | Medição 3<br>$(x_{3})$<br>[mm] | Média<br>X)<br>[mm] | <b>Desvio</b><br>Padrão<br>(S)<br>[mm] | Incerteza do<br>tipo A<br>S<br>$\overline{\sqrt{n}}$<br>[mm] |
| a1                | 30,00                        | 30,00                                                                                                    | 30,00                          | 30,0000             | 0,0000                                 | 0,0000                                                       |
| a2                | 30,30                        | 30,40                                                                                                    | 30,30                          | 30,3333             | 0,0577                                 | 0,0333                                                       |
| a <sub>3</sub>    | 30,00                        | 30,00                                                                                                    | 30,00                          | 30,0000             | 0,0000                                 | 0,0000                                                       |
| a4                | 30,30                        | 30,30                                                                                                    | 30,10                          | 30,2333             | 0,1155                                 | 0,0667                                                       |

<span id="page-38-0"></span>Tabela 8 – Medidas das arestas – Peça orientada com ângulo de 45° em relação à mesa – Ensaio 1.

<span id="page-38-1"></span>Tabela 9 – Medidas das arestas – Peça orientada com ângulo de 45° em relação à mesa – Ensaio 2.

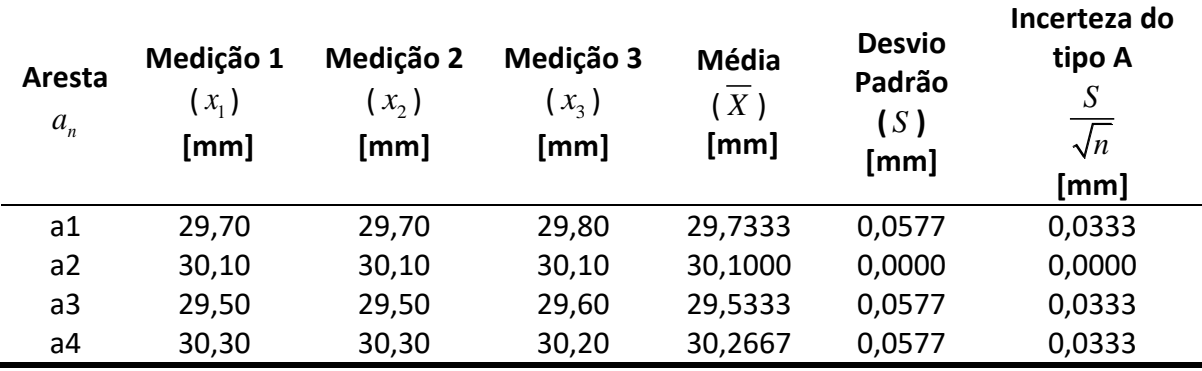

<span id="page-38-2"></span>Tabela 10 – Medidas das arestas – Peça orientada com ângulo de 45° em relação à mesa – Ensaio 3.

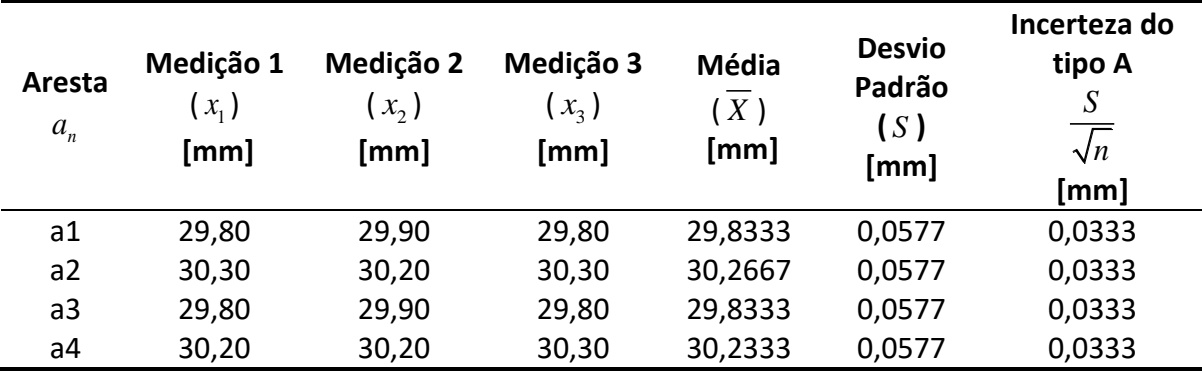

Para a peça orientada com um ângulo de 45° com a mesa, o maior desvio dimensional foi de 0,467 mm.

Além da medição das arestas dos quadrados, também foi estimado o desvio angular. Este desvio corresponde à diferença entre a inclinação das retas usinadas e o sistema de referência teórico da peça. Os desvios angulares para cada ensaio de cada peça são apresentados nas tabelas 11, 12 e 13.

<span id="page-39-1"></span>Tabela 11 – Desvio angular da peça orientada com ângulo de 0° em relação à mesa.

*\_\_\_\_\_\_\_\_\_\_\_\_\_\_\_\_\_\_\_\_\_\_\_\_\_\_\_\_\_\_\_\_\_\_\_\_\_\_\_\_\_\_\_\_\_\_\_\_\_\_\_\_\_\_\_\_\_\_\_\_\_\_\_\_\_\_\_\_\_\_\_\_\_\_\_\_\_\_\_\_\_\_\_\_\_\_\_\_*

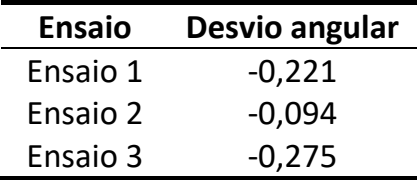

<span id="page-39-2"></span>Tabela 12 – Desvio angular da peça orientada com ângulo de 30° em relação à mesa.

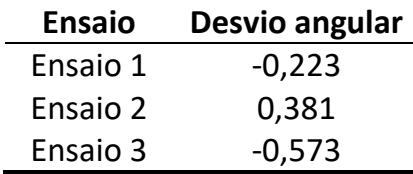

<span id="page-39-3"></span>Tabela 13 – Desvio angular da peça orientada com ângulo de 45° em relação à mesa.

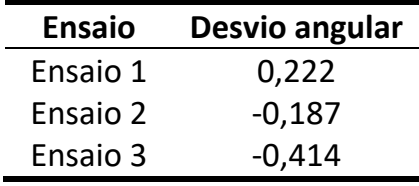

A representação gráfica dos valores médios do desvio angular, em valores absolutos, é apresentada na [Figura 27.](#page-39-0)

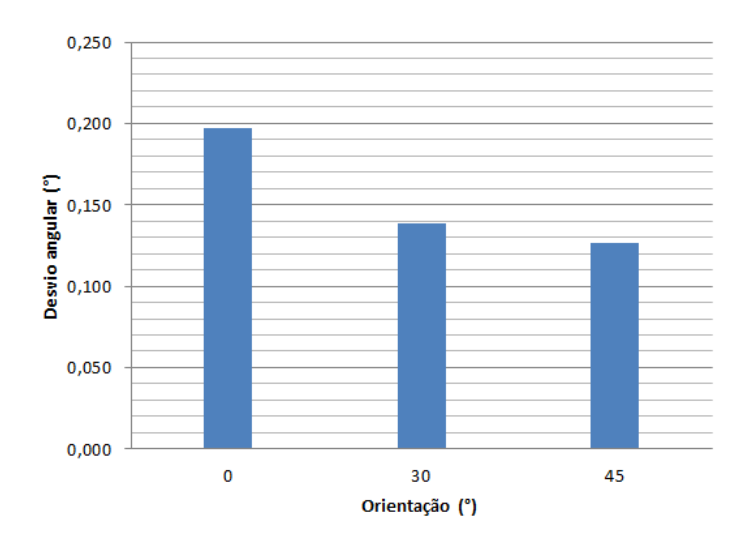

<span id="page-39-0"></span>Figura 27 – Gráfico do desvio angular x orientação da peça em relação a mesa, em valores absolutos.

A partir dos desvios angulares dos três ensaios de cada peça foi possível realizar uma análise de variância (ANOVA) para verificar se o erro referente à identificação da orientação da peça em relação à mesa pelo sistema desenvolvido sofre influência significativa da orientação da peça. Considerando um intervalo de confiança de 5%, não se observou influência significativa da orientação da peça no resultado fornecido pelo sistema.

#### <span id="page-40-0"></span>**5 Conclusões e Trabalhos Futuros**

Através da aplicação do sistema desenvolvido e da análise dos resultados obtidos, constatou-se que alguns erros, principalmente relacionados ao tamanho das arestas, ainda são encontrados. Este tipo de erro, possivelmente, deve ser associado a diversos fatores, como o material utilizado para a usinagem. A madeira pode gerar pequenos erros provenientes da mudança da sua estrutura devido à umidade do ar, rebarbas durante a usinagem, entre outros. Como correção deste fator, serão realizados, futuramente, testes em outros materiais, como alumínio e aço.

*\_\_\_\_\_\_\_\_\_\_\_\_\_\_\_\_\_\_\_\_\_\_\_\_\_\_\_\_\_\_\_\_\_\_\_\_\_\_\_\_\_\_\_\_\_\_\_\_\_\_\_\_\_\_\_\_\_\_\_\_\_\_\_\_\_\_\_\_\_\_\_\_\_\_\_\_\_\_\_\_\_\_\_\_\_\_\_\_*

Outro fator que pode influenciar no erro relativo ao tamanho das arestas é a calibração dos parâmetros extrínsecos da câmera. Este procedimento é responsável pela relação pixel/mm. Assim, é necessário realizar outros ensaios, considerando diferentes distâncias do padrão xadrez com a câmera.

Além da calibração dos parâmetros extrínsecos da câmera e do material utilizado para a usinagem, outro fator que pode influenciar no erro do tamanho das arestas é o arredondamento de valores durante a geração do código G.

Apesar dos erros encontrados, o sistema se mostrou eficiente na identificação da posição e orientação da peça. O tempo estimado para a identificação do sistema de coordenadas da peça e sua mudança para o sistema de coordenadas da mesa apresenta duração aproximada de 10 segundos, mostrando-se assim, mais rápido que o alinhamento manual de peças. Além disto, o trabalho mostrou a viabilidade do uso de câmeras de baixo custo em sistemas de visão aplicados à manufatura, mesmo quando apresentam distorção radial.

Como trabalho futuros pretende-se realizar testes para validação do sistema em outros materiais, como metais, bem como a identificação dos parâmetros extrínsecos posicionando a câmera em distâncias diferentes do padrão xadrez. Também se pretende desenvolver um sistema que reconheça a altura da peça automaticamente, de forma a ajustar a distância da câmera com a peça sem intervenção do operador.

#### <span id="page-41-0"></span>**6 Referências**

FERRON, A. E., "**Theory and Applications of Digital Image Processing**". 1ª Ed. Universidade de Ciências Aplicadas de Offenburg, 2000.

*\_\_\_\_\_\_\_\_\_\_\_\_\_\_\_\_\_\_\_\_\_\_\_\_\_\_\_\_\_\_\_\_\_\_\_\_\_\_\_\_\_\_\_\_\_\_\_\_\_\_\_\_\_\_\_\_\_\_\_\_\_\_\_\_\_\_\_\_\_\_\_\_\_\_\_\_\_\_\_\_\_\_\_\_\_\_\_\_*

FREUND, J. E., "**Estatística Aplicada**". Bookman, Porto Alegre, 11ª Ed., 2004.

GOLNABI, H., ASADPOUR, A., "**Design and Aplication of Industrial Machine Vision Systems**". Robotics and Computer-Integrates Manufacturing, vol. 23, issue 6, pp. 630-637, 2007.

GONZALEZ, R. C., WOODS, R. E., "**Digital Image Processing**". Addison-Wesley, 1992.

GROOVER, M., "**Automation, Production Systems and Computer-Integrated Manufacturing – Thisd Edition**". Pretience-Hall, New Jersey, 2008.

JAIN, R., KASTURI, R., SCHUNCK, B. G., "**Machine Vision**". 1ª Ed. Mc Graw-Hill, 1995.

LAVARDA, C., "**Experimentos de Física para o Ensino Médio e Fundamental com Materiais do Dia-a-Dia – Câmera Escura**". http://www.2.fc.unesp.br/experimentosdefisica/, acessado em 15/10/2017.

LIM, J. S., **"Two-Dimensional Signal and Image Processing"**. Pretience-Hall, 1990.

MARQUES, C. C. S. C., "**Um Sistema de Calibração de Câmera**". Dissertação de Mestrado. UFAL, Maceió, 2007.

MARQUES, O. F., VIEIRA, H. N., "**Processamento Digital de Imagens**". Brasport, Rio de janeiro, 1999.

RUDEK, M., COELHO, L. S., CANCIGLIERI, O. J., "**Visão Computacional Aplicada a Sistemas Produtivos**". Anais do ENEGEP, 2001.

RUSS, J. C., "**The Image Processing Handbook**". CRC press. 3ª Ed., 1998.

STEMMER, M. R., ORTH, A., ROLOFF, M. L., DESCHAMPS, F., PAVIM, A. X., "**Apostila de Sistemas de Visão**". Sistemas Industriais Inteligentes, Florianópolis, 2005.

ZHANG, Z. **"A flexible new technique for câmera calibration**". EUA: IEEE Transactions on Pattern Analysis and machine Intelligence, 2000.

## <span id="page-42-0"></span>**Apêndice A – Fluxograma da Metodologia**

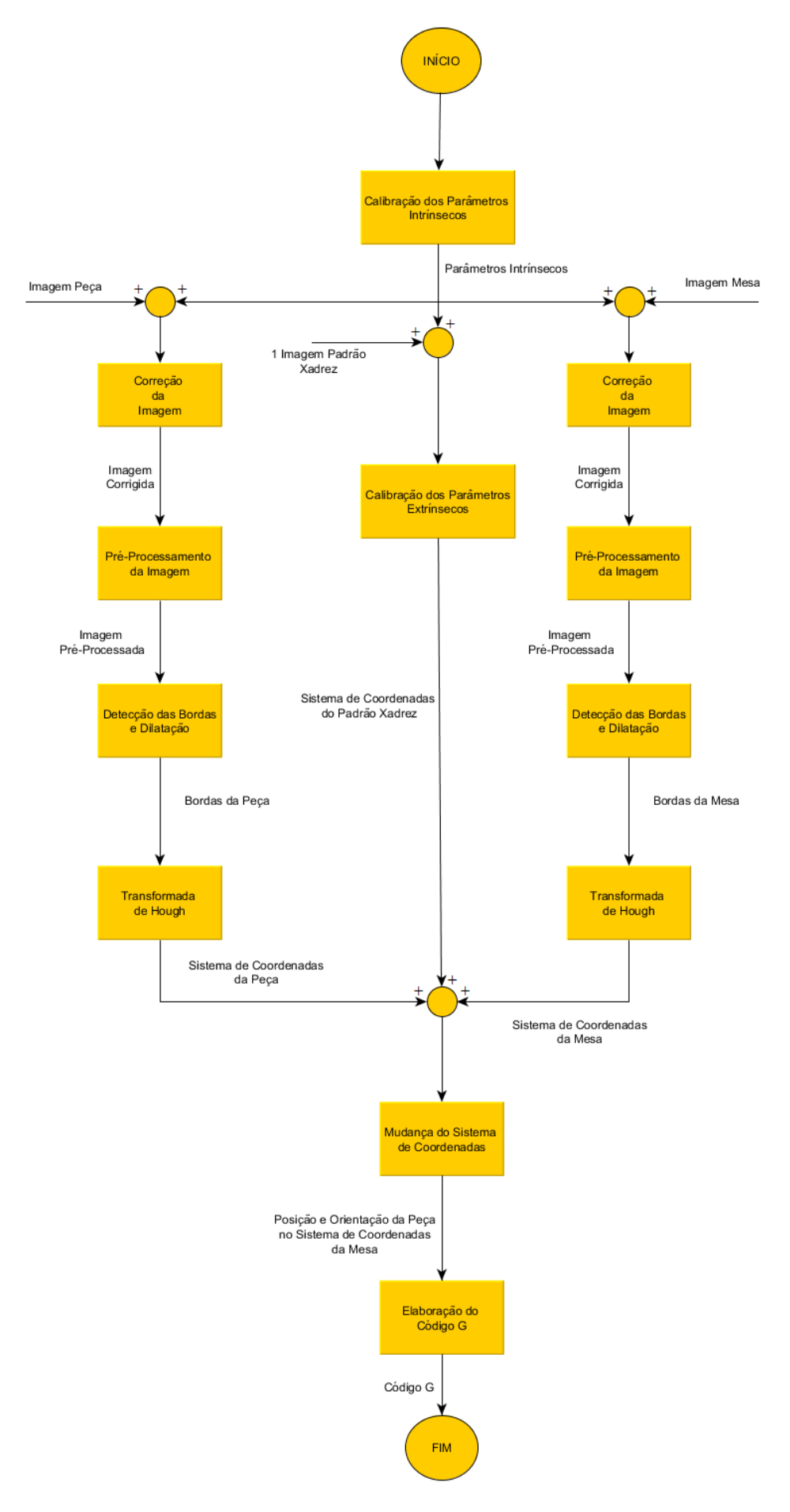